# Table des matières

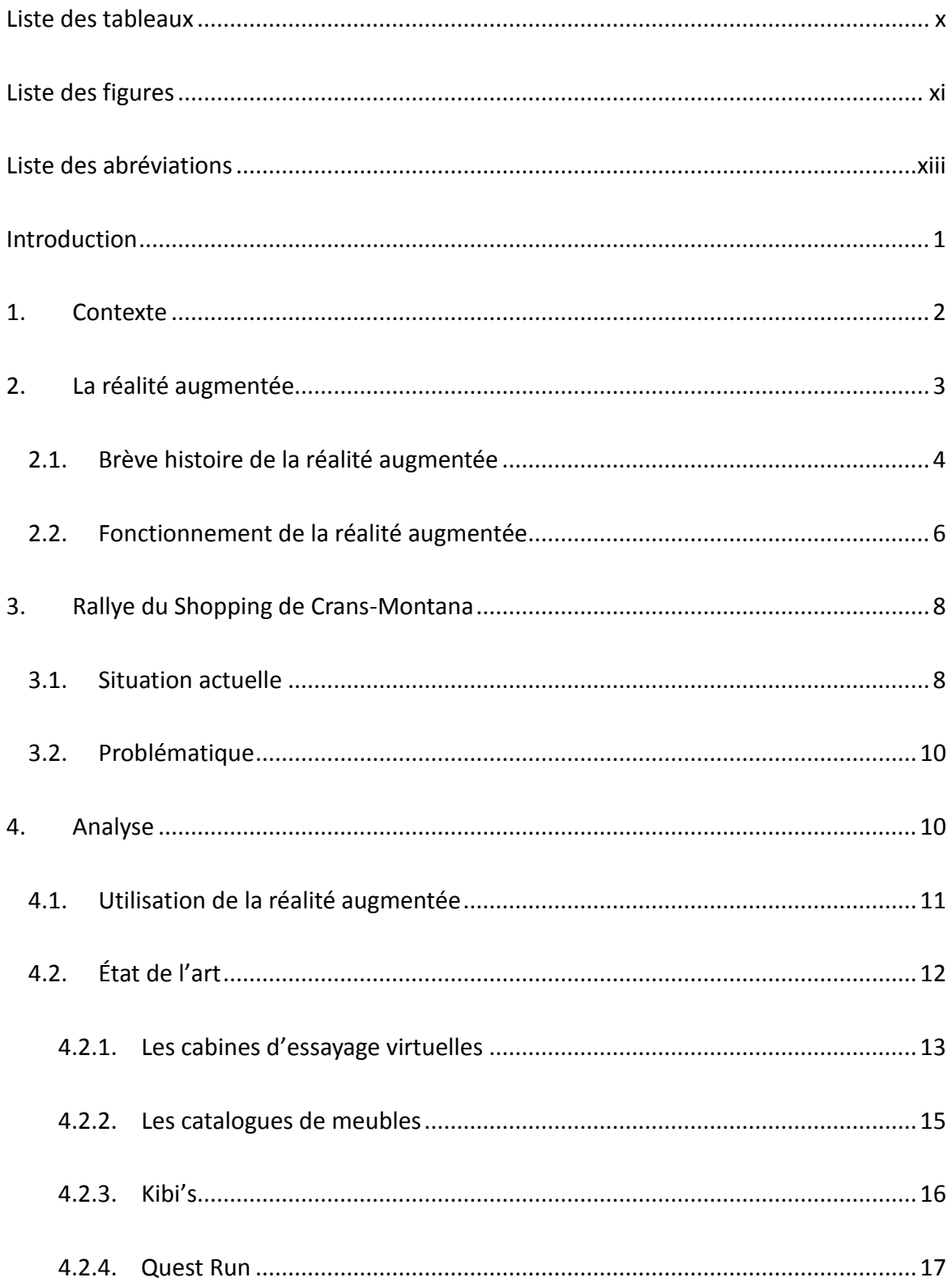

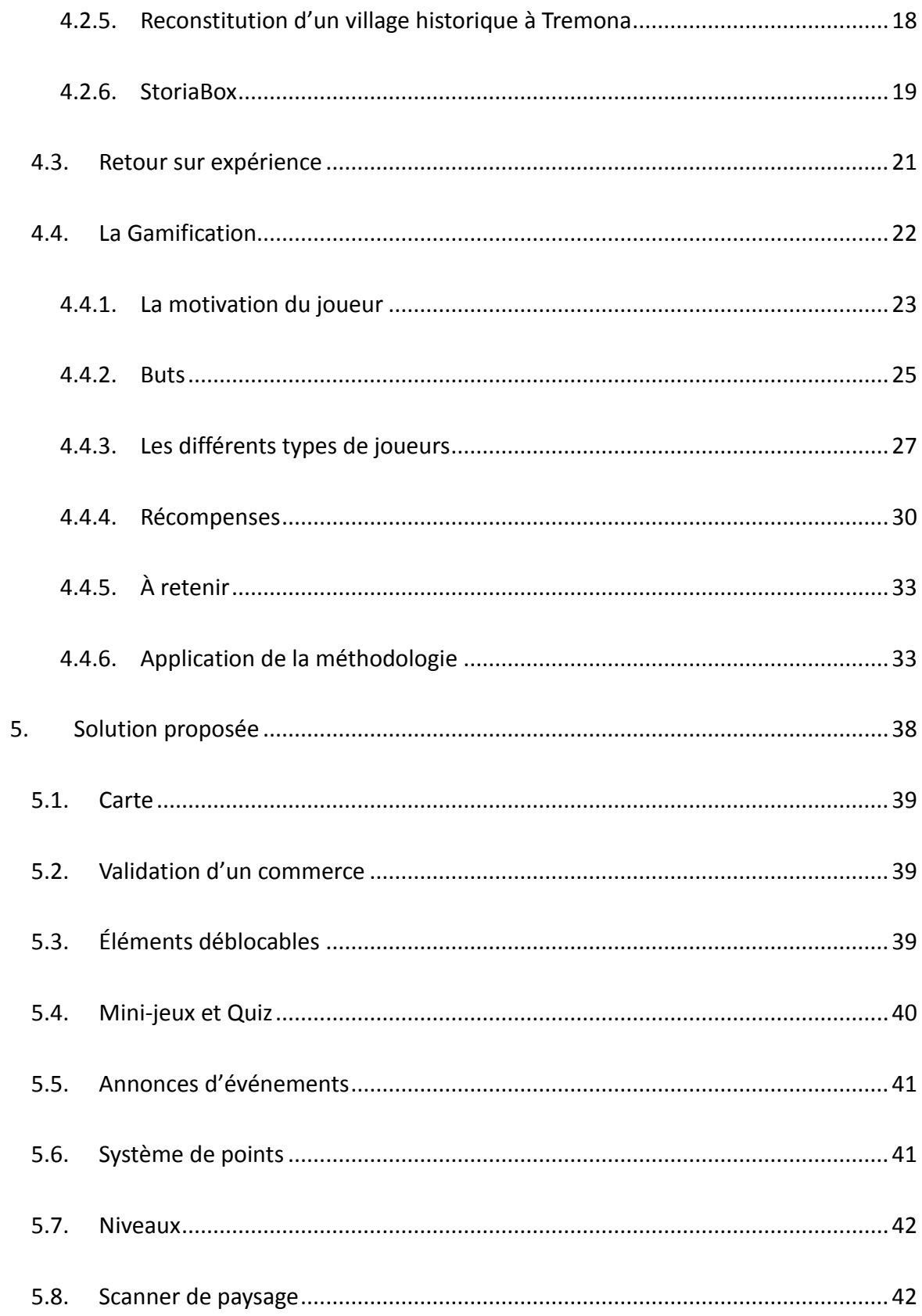

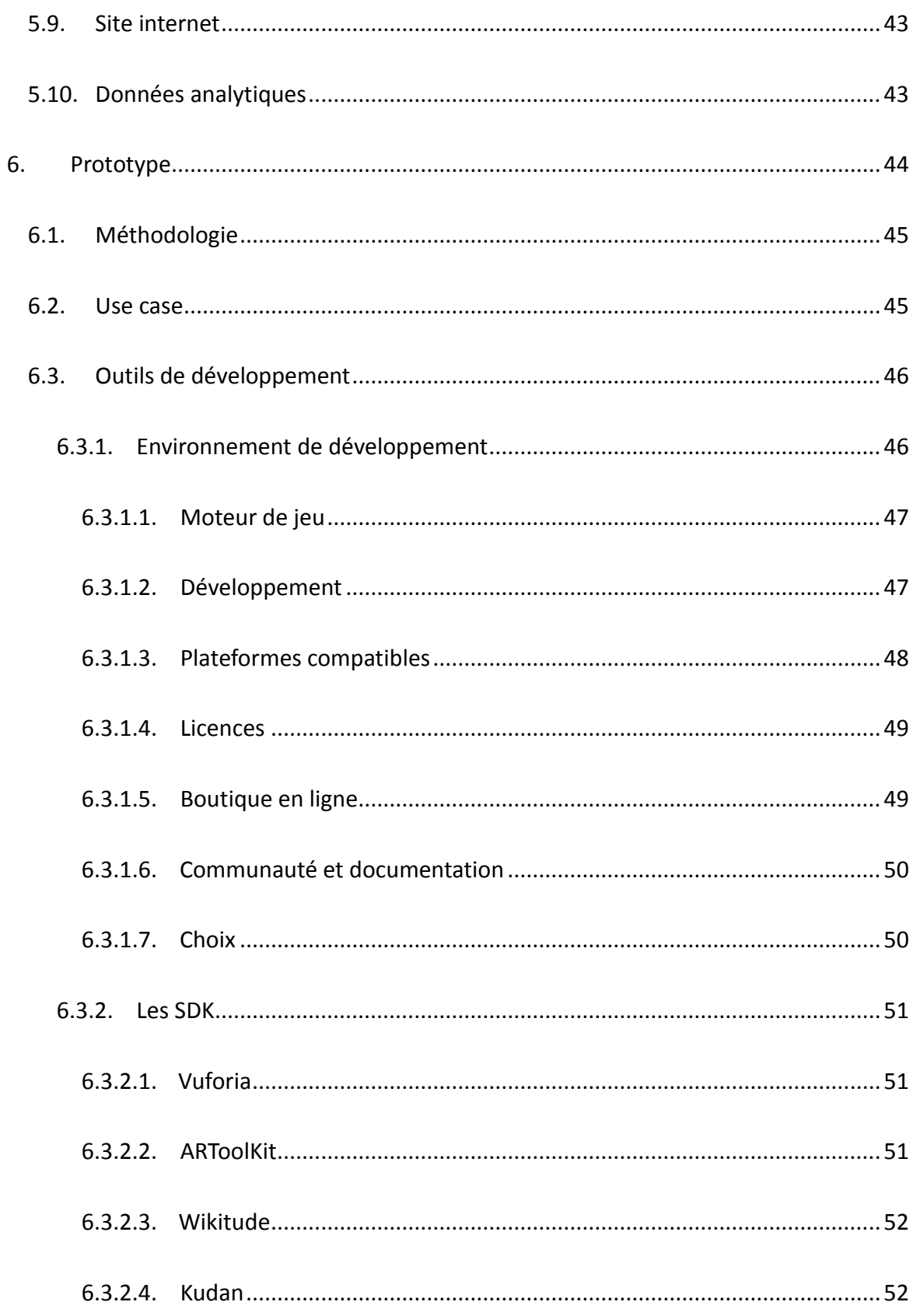

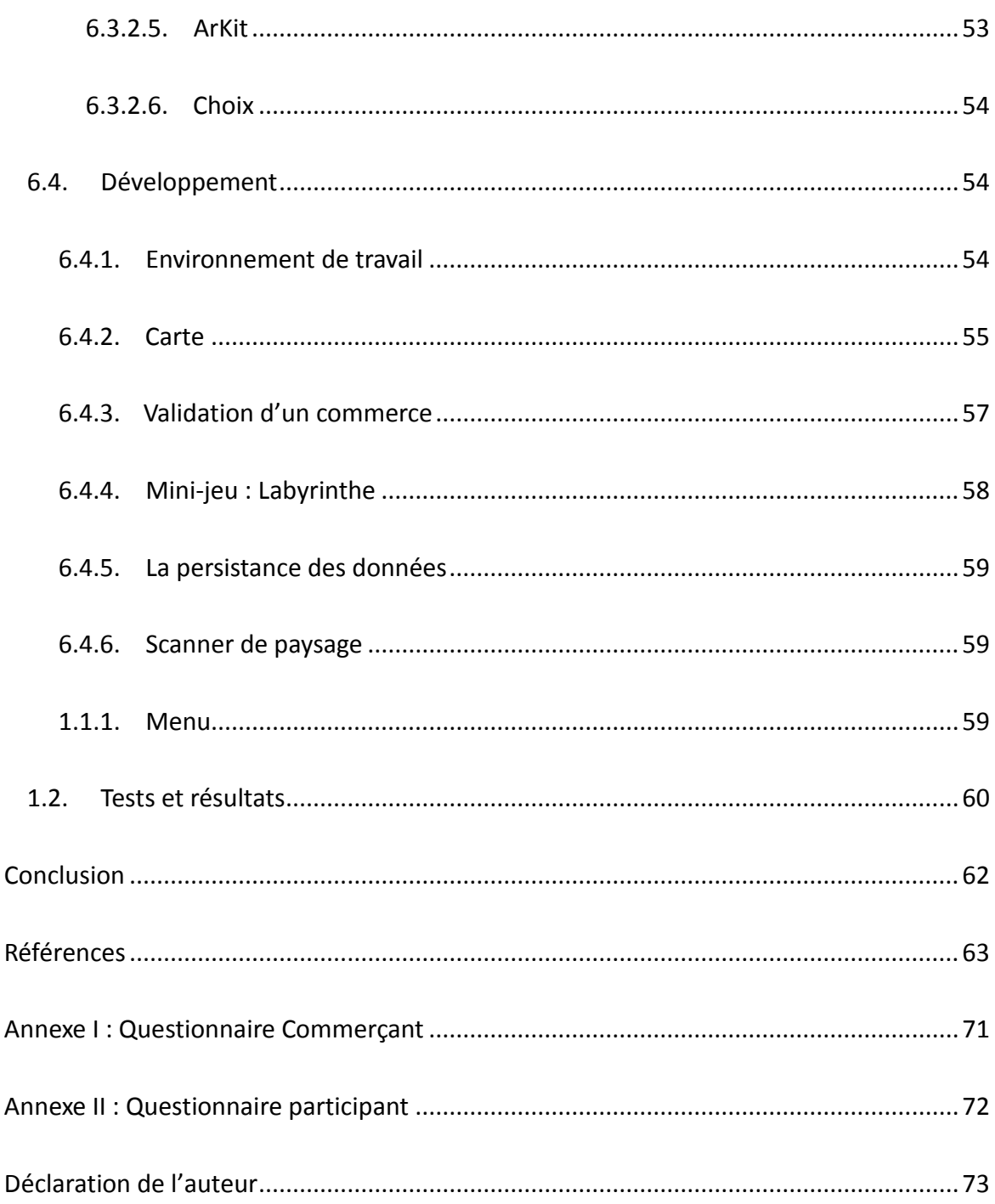

## <span id="page-4-0"></span>Liste des tableaux

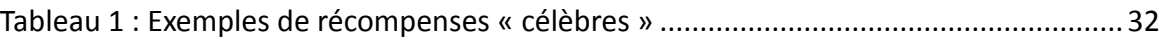

Tableau 2 [: Comparaison des plateformes compatibles entre Unity et Unreal Engine](#page-55-1) .....48

# <span id="page-5-0"></span>Liste des figures

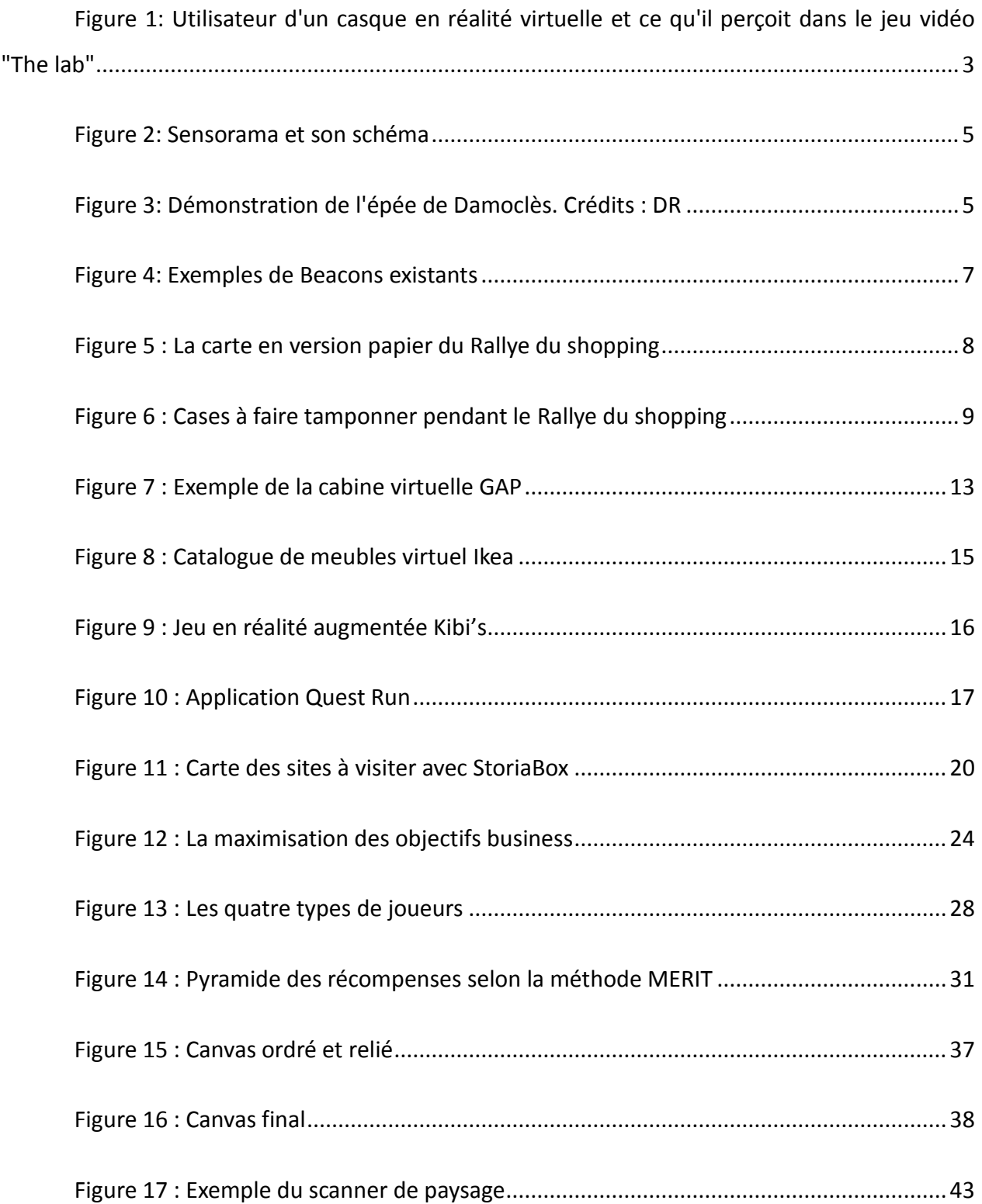

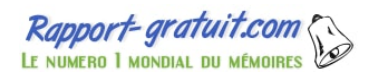

### Nancy Zappellaz

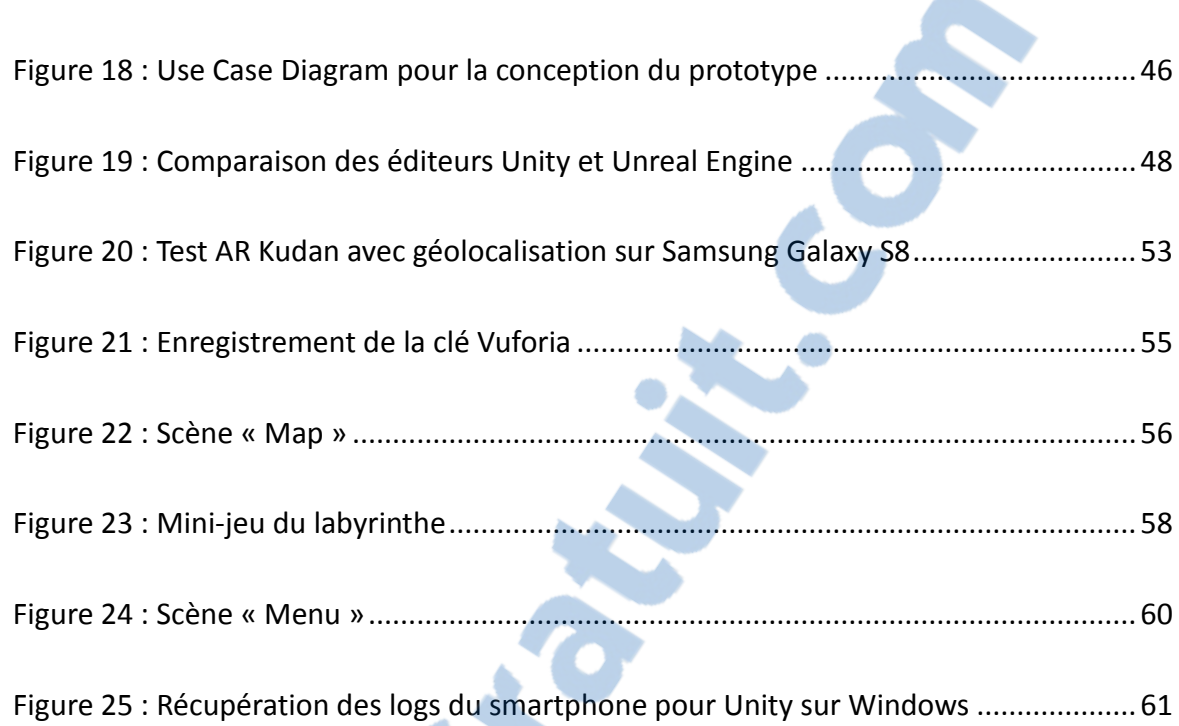

# <span id="page-7-0"></span>Liste des abréviations

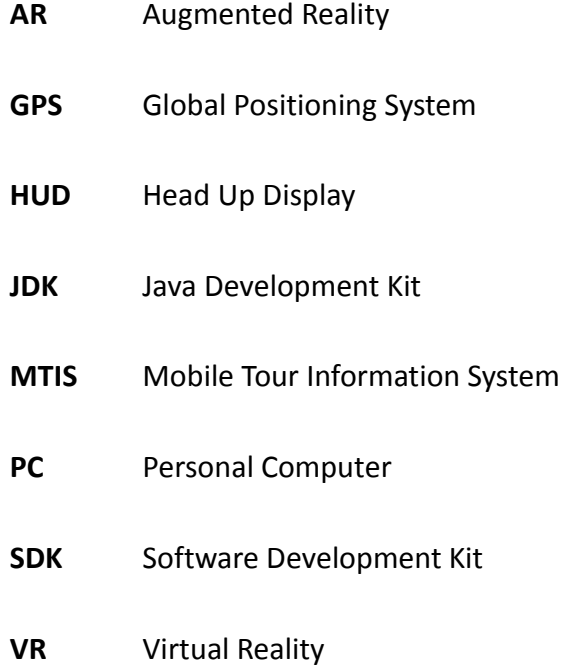

### <span id="page-8-0"></span>Introduction

Le commerce de détail a subi quatre grandes révolutions depuis la seconde moitié du XIX<sup>e</sup> siècle : le grand magasin, le supermarché, l'hypermarché et enfin le e-commerce. La progression fulgurante de ce dernier en fait un concurrent redoutable. Le défi actuel pour le commerce de détail, et particulièrement pour le commerce de proximité, est donc de savoir se réinventer. Il doit se renouveler, faire preuve d'initiative et d'innovation pour continuer d'attirer et fidéliser une clientèle.

Dans cette démarche, l'association des commerçants de Crans-Montana propose le Rallye du shopping. Il s'agit d'un événement proposant une nouvelle manière enthousiasmante de visiter les commerces pendant la durée d'un week-end et qui permet de profiter d'avantages en s'amusant. Alors que certains luttent contre l'avancée technologique, d'autres en font une force pour mettre leurs atouts en évidence. C'est ainsi qu'intervient la réalité qui doit permettre d'apporter une nouvelle dimension à la prochaine édition de l'événement.

Digi-Capital prédit que le marché de la réalité augmentée s'élèvera à 83 milliards de dollars contre 25 milliards de dollars pour le marché de la réalité virtuelle d'ici l'année 2021 (Digi-Capital, 2017). Il semble donc judicieux de miser sur cette technologie. Toutefois, pour en tirer un réel bénéfice, il est indispensable de se demander de quelle manière l'intégrer au projet et pour atteindre quels objectifs. Dans ce sens, l'analyse des besoins et de l'existant met en avant l'intérêt de la *gamification* pour répondre aux objectifs business du contexte. Les avantages et le potentiel de la réalité augmentée sont également démontrés pour permettre une proposition de solution dans laquelle elle vient se greffer au système gamifié afin de répondre pleinement aux objectifs.

 $Rapport\text{-}gratuit.com$ LE NUMERO I MONDIAL DU MÉMOIRES

### <span id="page-9-0"></span>1. Contexte

Ce travail de Bachelor s'inscrit dans une période difficile pour le commerce local qui doit constamment relever des défis. La concurrence de l'e-commerce dont l'ascension a été spectaculaire ces dernières années est redoutable. Face à ce constat, il est facile d'imaginer un avenir sombre pour le commerce de proximité. Il semblerait toutefois que les magasins physiques ne sont pour autant pas disposés à disparaître mais plutôt à se réinventer tout en mettant en valeur leurs atouts.

L'association des commerçants de Crans-Montana organise un Rallye du Shopping au mois de septembre destiné à promouvoir les commerces de la région. Lors des précédentes éditions de l'événement, les participants disposaient d'une carte à faire tamponner pour chaque commerce visité. Dans chaque commerce il est également possible de participer à une animation. En remplaçant le format papier actuel pas une application utilisant la réalité augmentée, l'objectif est de simplifier le fonctionnement pour les participants ainsi que de rendre l'événement plus attractif et ludique. En parallèle, de nouvelles technologies sont continuellement développées et peuvent être utilisées dans une optique de communication et de valorisation. Le potentiel de la réalité augmentée peut donc dans ce contexte offrir une nouvelle dynamique autour de l'événement.

L'objectif de ce travail de Bachelor est de proposer d'intégrer la réalité augmentée au Rallye du shopping et à son fonctionnement actuel de manière à renforcer son aspect ludique et en apportant une dimension novatrice afin de créer une expérience unique.

### <span id="page-10-0"></span>2. La réalité augmentée

Donner une définition de la réalité augmentée (AR) n'est pas évident. Le terme de « Réalité augmentée » peu compréhensible et inexacte mais qui fait référence à celui de « Réalité virtuelle » et d'ailleurs de plus en plus remis en question. Ce n'est en effet pas la réalité qui est augmentée mais la perception de l'utilisateur. La réalité augmentée peut être définie comme étant une technologie permettant d' inclure des informations en temps réel ou de superposer des données numériques à l'environnement réel, contrairement à la réalité virtuelle qui modifie la réalité en travaillant sur des images de synthèse. (Définiton réalité augmentée - Qu'est-ce que la RA? , 2017)

La réalité augmentée diffère donc beaucoup de la réalité virtuelle (VR) bien que la différence entre les deux technologies engendre bien souvent des confusions. La VR recrée une nouvelle réalité dans un environnement immersif. L'utilisateur est complètement isolé du monde extérieur, la plupart du temps grâce à un casque, et est plongé dans un nouveau monde (Augment, 2017). L'immersion est souvent encore renforcée par l'audio en utilisant la technologie de spatialisation sonore qui rend possible d'entendre des sons en 3D, c'est-à-dire d'avoir une notion de distance et de localisation (devant, derrière ou à côté) des sons. (Pirotte, 2017)

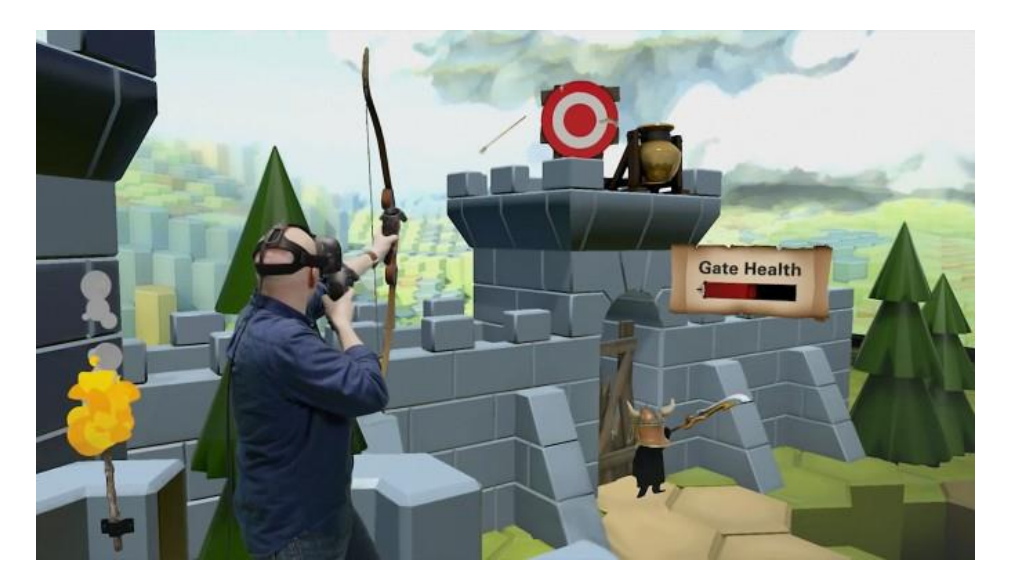

<span id="page-10-1"></span>**Figure 1: Utilisateur d'un casque en réalité virtuelle et ce qu'il perçoit dans le jeu vidéo "The lab"**

Source : http://www.roadtovr.com/valves-only-vr-title-the-lab-is-the-highest-rated-game-on-all-of-steam/

L'AR quant à elle complète la réalité plutôt que de la remplacer. On peut donc également définir la réalité augmentée comme toutes les interactions entre des éléments virtuels 3D ou 2D et une situation réelle. Ces interactions sont rendues possibles grâce à un « device » qui est un appareil permettant de suivre et de positionner les éléments numériques en temps réel. Par exemple, afin de pouvoir faire apparaître un chapeau virtuel sur une tête, il va falloir positionner la tête afin de caler correctement l'élément et le tout en temps réel. L'appareil utilisé est généralement un smartphone, une tablette ou un ordinateur disposant au moins d'une caméra ou d'une application afin de mixer la réalité et le virtuel en superposant des informations générées à l'image captée par l'objectif. La plupart du temps, c'est la vision de l'utilisateur qui est modifiée mais la réalité augmentée peut toucher les autres sens, par exemple en ajoutant des effets sonores. (Maubon, 2017) (La réalité augmentée, 2017)

### <span id="page-11-0"></span>2.1. Brève histoire de la réalité augmentée

C'est en 1901, il y a donc plus de 100 ans, qu'est la première fois mentionnée l'idée d'utiliser un appareil électronique afin d'afficher des informations superposée à la vie réelle dans la nouvelle "The Master Key: An Electrical Fairy Tale" de L. Frank Baum. Les lunettesimaginées par l'auteur visionnaire permettraient à son porteur de voir apparaître sur le front des personnes rencontrées une lettre correspondant à son caractère. (Grover, 2017) (La Réalité Augmentée, 2017)

En 1962, Morton Heiling conceptualise pour la première fois la notion de réalité augmentée en inventant le « Sensorama », un appareil équipé de capteurs permettant à son utilisateur de plonger dans des univers virtuels visuels, olfactifs et sonores, associés à des vibrations. Le « Sensorama » permettait notamment de simuler une balade à moto dans les rues de New York. Bien que cette application s'apparente plutôt à de la réalité virtuelle, elle pose les bases de la réalité augmentée.

<span id="page-12-0"></span>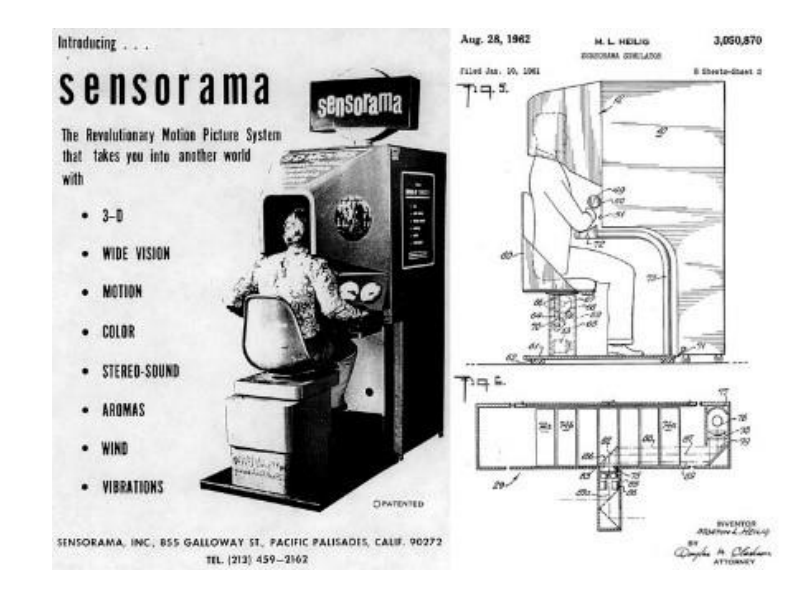

#### **Figure 2: Sensorama et son schéma**

Source : http://www.larealiteaugmentee.info/histoire-realite-augmentee/

La première réelle application de l'AR apparaît en 1968, lorsque Ivan Sutherland et son équipe mettent au point un casque de visualisation tête haute (HUD). En plus d'afficher des images devant chaque œil, le système prend en compte les mouvements de tête. Ce casque a été nommé l'épée de Damoclès car il était suspendu au plafond au-dessus de la tête.

<span id="page-12-1"></span>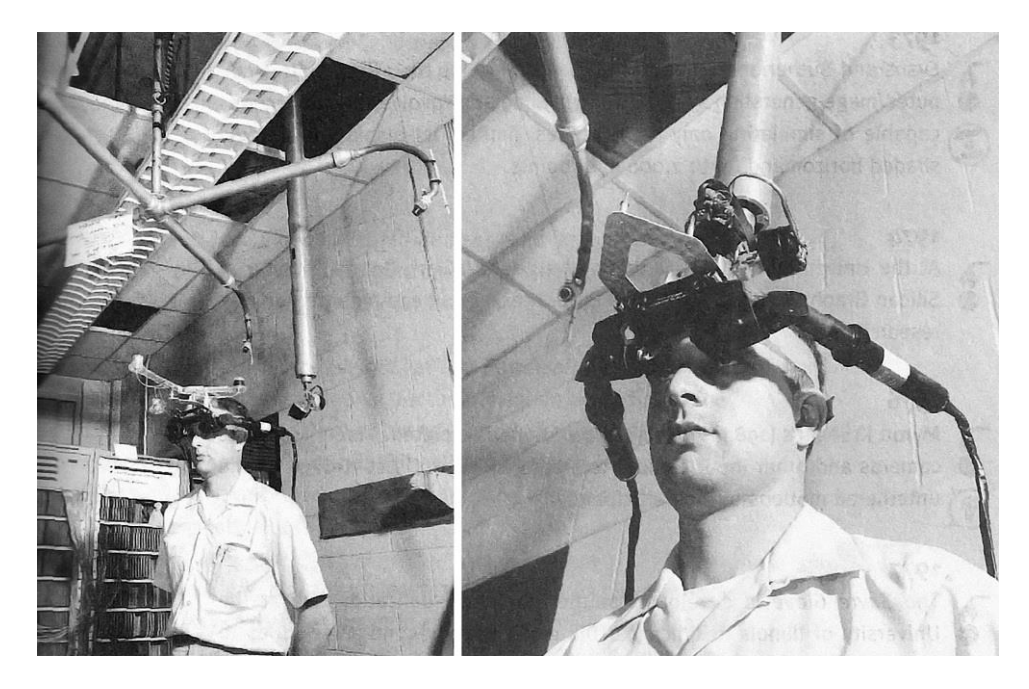

#### **Figure 3: Démonstration de l'épée de Damoclès. Crédits : DR**

Source : http://www.ulyces.co/news/le-premier-casque-de-realite-virtuelle-a-ete-invente-en-1968/

Il faudra toutefois attendre 1980 pour voir apparaître la première version opérationnelle d'un dispositif de réalité augmentée inventé par Steve Mann. Le Eye Tap, un casque permettant l'affichage de données virtuelles devant les yeux de son utilisateur. (Réalité-Virtuelle.com, 2017) (Maubon, 2017)

L'AR existe donc depuis de nombreuses années déjà mais ne prend réellement son essor que depuis peu. Nous sommes en effet de moins en moins limités par les capacités en terme de puissance des dispositifs permettant de mettre en œuvre cette technologie.

### <span id="page-13-0"></span>2.2. Fonctionnement de la réalité augmentée

Il existe plusieurs techniques permettant de créer de la réalité augmentée. La principale problématique est de localiser les éléments virtuels par rapport au monde réel. Il faut ensuite construire une représentation des deux mondes que l'utilisateur pourra voir selon la même perspective. Les méthodes permettant de mettre en place de l'AR peuvent généralement être séparées en deux catégories, sans marqueur et avec marqueur.

La première technique, sans marqueur, consiste à utiliser des coordonnées géographiques afin de permettre la localisation. Les données GPS (Global Positioning System) associées à des éléments permettant d'indiquer la direction de la vision sont utilisés par les créateurs de réalité augmentée. Sur un smartphone, se sont la boussole ainsi que les accéléromètres et plus récemment les gyroscopes, qui permettent de fournir les informations nécessaires pour indiquer où se trouve l'utilisateur et la direction vers laquelle celui-ci est tourné.

D'autres possibilités sont existantes afin de permettre l'utilisation de réalité augmentée sans marqueur comme le wifi qui permet une localisation en intérieur. La précision obtenue est cependant limitée puisque les coordonnées se basent sur la puissance du signal. La localisation en intérieur est également possible grâce au Beacon dont l'un des avantages est son indépendance à une connexion réseau ou wifi. Son utilisation repose sur la technologie Bluetooth Low Energy. Le Beacon est donc une petite balise de localisation qui émet dans un rayon de quelques dizaines de mètres pour communiquer avec les smartphones (Trudel, 2014). Le positionnement peut en théorie être déterminé minutieusement, de l'ordre de 0,5 mètre, mais

en pratique certains éléments viennent perturber la qualité du signal. Par exemple, le corps humain composé en grande partie d'eau diminue la précision de la petite balise de l'ordre de 3 mètres (Louchart, 2016).

<span id="page-14-0"></span>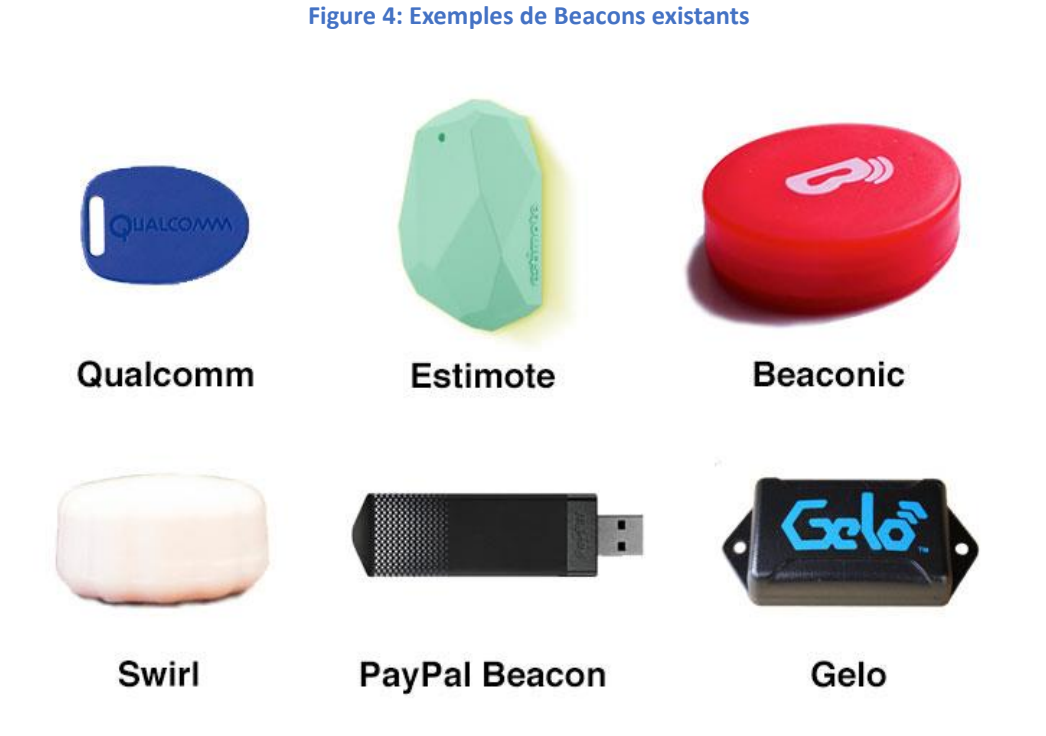

#### Source : http://chalifour-assets.s3.amazonaws.com/wp-content/uploads/2014/03/beacons1.jpg

Un autre moyen permettant de définir la position est la reconnaissance d'image ou de motif. Il s'agit donc ici d'utiliser la technique avec marqueur. Les premiers marqueurs, toujours utilisés aujourd'hui par certaines applications, étaient monochromes et dissymétriques. Les ordinateurs et smartphones récents sont toutefois maintenant assez puissants afin d'utiliser des algorithmes conçus pour la reconnaissance d'images plus complexes. Certaines applications vont encore plus loin en rendant possible la reconnaissance de flux vidéo ou des éléments du corps humain comme le fait la Kinect de Microsoft. Ce sont ces procédés qui sont par exemple utilisés par les cabines d'essayage virtuelles. Elles offrent la possibilité aux potentiels clients de sélectionner un vêtement ou un accessoire et de voir directement à quoi ressemble l'article porté sur soi sans même avoir à entrer dans un magasin. (Le Kinect Shop, une cabine d'essayage en réalité augmentée , 2017)

### <span id="page-15-0"></span>3. Rallye du Shopping de Crans-Montana

Pour la deuxième édition du Rallye du shopping de Crans-Montana, la station s'est transformée en braderie à ciel ouvert pendant le week-end du 10 et 11 septembre 2016. Pendant la durée de l'événement, Crans-Montana invite ses visiteurs à venir flâner dans les boutiques de la station et profiter d'offres exceptionnelles avec des réductions de plus de 50% ainsi que des animations et concours. Les participants peuvent ainsi découvrir les boutiques et la station en profitant d'une expérience nouvelle et ludique tout en profitant de passer un bon moment en famille. (Crans Montana, 2017)

### <span id="page-15-1"></span>3.1. Situation actuelle

Actuellement le Rallye du shopping organisé à Crans-Montana se déroule comme suite : chaque participant reçoit une feuille recto-verso au format A3 regroupant plusieurs informations. Au recto se trouve une carte de la station qui indique l'emplacement par un numéro des différents commerces à visiter et également d'autres informations utiles comme l'emplacement des animations, des parkings ou encore des stands d'information.

<span id="page-15-2"></span>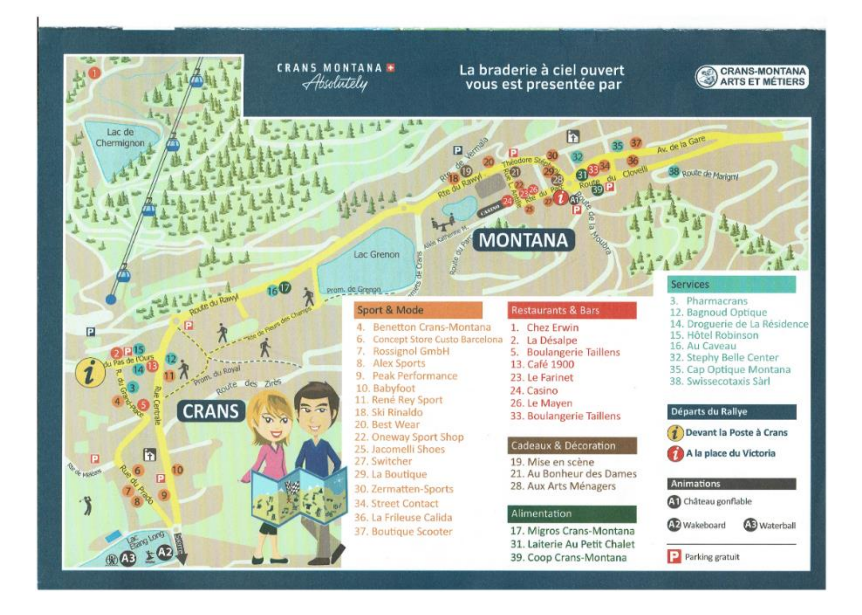

**Figure 5 : La carte en version papier du Rallye du shopping**

Source : Association des commerçants de Crans-Montana

Au verso se trouve un puzzle avec des cases contenant le numéro du commerce que le participant doit faire tamponner lorsqu'il l'a visité pour le valider. La participation au rallye offre d'office la participation à un tirage au sort proposant trois catégories de prix. Pour pouvoir participer au tirage au sort proposant le prix le plus attrayant, le puzzle complet doit être remis à la fin du rallye.

<span id="page-16-0"></span>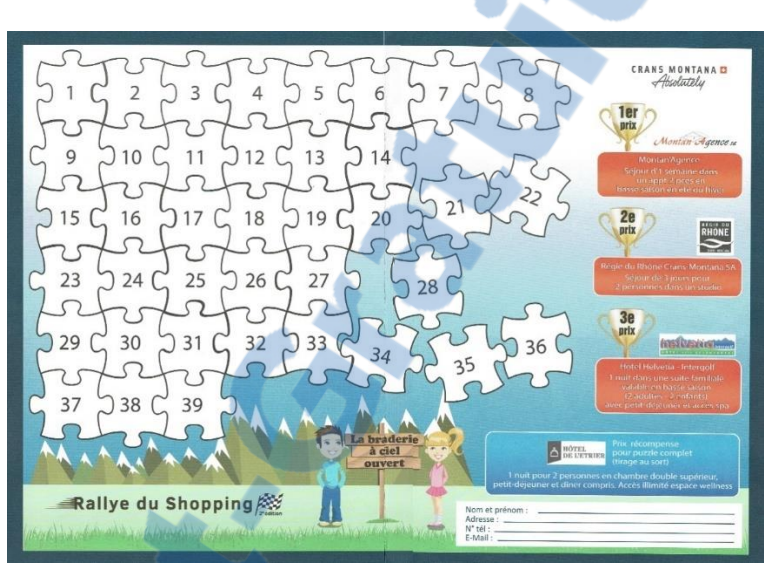

**Figure 6 : Cases à faire tamponner pendant le Rallye du shopping**

Source : Association des commerçants de Crans-Montana

Des animations sont organisées dans les rues le long du parcours en plus des animations que chaque participant propose dans son commerce et qui doit être un thème en lien avec son domaine. La plupart des animations proposées sont destinées aux enfants afin d'éviter que ceuxci ne s'ennuient pendant la visite des différents commerces. Le choix du parcours est laissé libre au participant.

La démarche de substituer la version papier actuelle par une application couplée à une nouvelle technologie s'inscrit dans la volonté d'attirer un public jeune grâce à une proposition innovante en plus de la palette infinie des fonctionnalités offertes par l'utilisation d'une application. Le champ des possibles est ainsi beaucoup plus vaste afin de pouvoir séduire une nouvelle clientèle et la fidéliser.

Rapport-gratuit.com

### <span id="page-17-0"></span>3.2. Problématique

Quelques contraintes sont à prendre en considération pour l'élaboration de l'application. Tout d'abord, l'application doit apporter des avantages sans pour autant être indispensable pendant le rallye et ce afin de ne pas mettre à l'écart le public réticent à l'utilisation d'une application ou n'ayant tout simplement pas de smartphone. La version papier sera donc toujours disponible pour la prochaine édition. Les interactions proposées ne doivent pas non plus remplacer complètement les animations existantes pendant l'événement et les participants doivent toujours avoir le libre choix du parcours. Une solution doit également être proposée pour pallier au fait que tous les commerçants ne jouent pas toujours le jeu en fermant leur boutique pendant les heures de déroulement du rallye.

### <span id="page-17-1"></span>4. Analyse

L'objectif principal de l'intégration de la réalité augmentée à l'événement est de créer un engouement en proposant une interaction nouvelle. De plus, les avantages à utiliser une application sont nombreux. Celle-ci pourra en effet proposer une large palette de fonctionnalités en plus de l'aspect ludique et répondre à certaines problématiques actuelles. Toutefois, une application mal pensée peut aussi rapidement créer de la frustration pour son utilisateur qui la délaissera et à l'inverse de l'effet escompté, l'application pourrait alors être responsable d'une mauvaise communication. La réalité augmentée afin d'apporter une réelle plus-value doit également être intégrée de manière réfléchie. Ses avantages seront présentés ainsi que des cas d'application dans une démarche de valorisation. Un des autres aspects fondamentaux est celui de la *gamification* qui est le pilier de l'événement. Afin de proposer une expérience enrichissante aux utilisateurs ou ici, joueurs, il est primordial d'en comprendre les fondements. Nous allons donc voir ce qu'est la gamification et développer ses principes de bases. De plus, afin de pouvoir intégrer ces différents éléments, il est nécessaire de définir des objectifs clairs et d'avoir connaissance des attentes des participants.

### <span id="page-18-0"></span>4.1. Utilisation de la réalité augmentée

La réalité augmentée est un élément pilier de l'application. Elle doit en effet d'une part susciter de l'intérêt chez les potentiels utilisateurs et encourager à télécharger l'application. Cet objectif peut être facilement atteint. Bien que la technologie ait été démocratisée par le jeu Pokemon Go elle est encore à l'heure actuelle peu rependue et sa première utilisation pour les non-initiés a toujours un effet spectaculaire. Toutefois, une fois l'effet de surprise passé, l'utilisation de l'AR doit convaincre l'utilisateur. Il est donc nécessaire pour y parvenir de l'intégrer de manière réfléchie en proposant une réelle plus-value.

« La réalité augmentée est avant tout un système d'ajout de données. » (Comment ça marche , 2017). Un des atouts majeurs de la réalité augmentée est donc qu'elle permet d'ajouter de l'information aux éléments du monde réel. On peut alors imaginer profiter de cet avantage pour construire des environnements qu'il serait difficile et coûteux de mettre en œuvre si on devait le faire physiquement, notamment pour un événement ponctuel se déroulant sur une courte durée comme c'est le cas pour le Rallye du shopping. Ces dernières années les escapes room fleurissent partout en Suisse et l'engouement autour des jeux d'évasion semble toujours progresser. Il faut toutefois pouvoir régulièrement modifier les infrastructures pour être en mesure de proposer de nouvelles expériences au public ce qui engendre des frais importants. Il n'est pas improbable qu'il s'agisse d'une tendance qui finira par s'essouffler si de nouvelles propositions ne viennent pas maintenir l'intérêt des participants. La réalité augmentée offre ici un grand potentiel puisqu'elle permet de profiter des tendances et de rebondir rapidement à moindre coût. Les possibilités sont en outre infinies. Toutes sortes de scénarios peuvent être imaginés en combinant des éléments virtuels à ceux de l'environnement réel. La réutilisabilité et l'aspect nomade sont aussi des éléments à prendre en compte. Il est tout à fait possible de créer un modèle de base qui sera alors facilement adaptable et évolutif. Ici l'exemple des escapes room a été choisi pour son récent et important succès. On peut toutefois imaginer que le potentiel de l'AR de construire un environnement et de l'adapter puisse être mis en pratique dans bien d'autres situations similaires, actuelles ou futures.

Un autre avantage de l'AR c'est qu'elle permet de visualiser ce qui ne peut pas, ou LE NUMERO I MONDIAL DU MÉMOIRES

difficilement l'être autrement. Il est possible avec l'AR de se déplacer directement dans l'environnement 3D ce qui rend l'expérience plus spectaculaire mais aussi pratique que sur un écran d'ordinateur avec un clavier et une souris. Cette capacité qu'offre la réalité augmentée est d'ailleurs de plus en plus exploitée pour les reconstitutions historiques et la promesse faite aux visiteurs de ces sites n'est autre qu'un voyage dans le temps. D'autres cas d'applications de cet avantage sont possibles pour visualiser ce qui ne peut normalement être vu. Grâce à la réalité augmentée on peut imaginer toutes sortes de possibilités.

L'AR peut également être utilisée pour obliger à se mouvoir dans l'environnement en proposant au joueur de partir à la recherche d'éléments ou en faisant en sorte qu'il suive un chemin prédéfini. Elle peut aussi forcer les utilisateurs à se trouver à un endroit physique spécifique. Bien entendu, grâce à la réalité augmentée il est aussi possible d'offrir d'autres fonctionnalités dans un simple esprit de divertissement. Bien que n'apportant pas une plus-value réelle, puisque pour y parvenir l'utilisation de l'AR n'est pas indispensable, l'aspect fun qu'elle offre ne doit pas pour autant être négligé. Snapchat l'a d'ailleurs bien compris en renouvelant ses services et proposant de nombreux filtres en réalité augmentée simplement destinés à amuser les utilisateurs. Après avoir repris le système de stories, Facebook n'a d'ailleurs pas tardé avant de proposer sa copie des filtres en réalité augmentées qui ont sans nul doute contribué au succès de son concurrent. Finalement, le vrai avantage de la réalité augmentée est l'infinité d'applications qu'elle propose dans une multitude de domaines plus variés les uns que les autres.

### <span id="page-19-0"></span>4.2. État de l'art

Il existe peu d'exemple actuellement de l'utilisation de la réalité augmentée dans le cadre de mise en valeur du commerce local. C'est pourquoi d'autres utilisations de l'AR seront ici exposées mais toujours dans une optique de valorisation ou de communication que ce soit dans les domaines de la vente de produits, de services ou du tourisme. Les différents exemples exposés ont été sélectionnés en fonction de l'utilisation de l'AR et de l'interactivité qu'elle propose avec l'utilisateur. Il sera tout d'abord présenté des exemples globaux de ce de qui existe dans le monde, puis que des exemples plus spécifiques de l'utilisation de l'AR dans une optique de valorisation et notamment de ce qui se fait actuellement en Suisse dans le domaine.

#### <span id="page-20-0"></span>4.2.1. Les cabines d'essayage virtuelles

Cette utilisation de l'AR dans les commerces physiques a déjà été brièvement évoquée dans le chapitre de présentation de la réalité augmentée et de son fonctionnement. Nous y revenons ici car elle est révélatrice de la volonté des commerces physiques d'évoluer en proposant de nouveaux services intégrant de nouvelles technologies telle que l'AR. Elle a de plus été une des premières mises en œuvre de l'AR dans le commerce de détail afin de proposer une nouvelle manière d'inciter les clients à visiter les magasins.

C'est en 2011 que l'agence russe spécialisée dans les solutions de réalité augmentée AR Dorr met au point pour Topshop une cabine d'essayage virtuelle. Il s'agit d'un prototype utilisant la Kinect mis à disposition trois jours pour la présentation de la nouvelle collection de robes (Cabine d'essayage virtuelle pour Topshop, 2011). Au début de l'année 2017, c'est la marque Gap qui dévoile son application d'essayage virtuel utilisant la technologie Tango. Il s'agit d'une technologie Android de réalité augmentée développée par Google qui permet de scanner en 3D un objet ou une personne afin de l'intégrer à un monde numérique ou réel. Contrairement aux autres cabines d'essayages existantes, celle proposée par Gap ne permet pas la visualisation du vêtement sur sa personne mais sur un avatar en réalité augmentée pour lequel il est possible de choisir la taille selon la nôtre (Boisgard, 2017).

<span id="page-20-1"></span>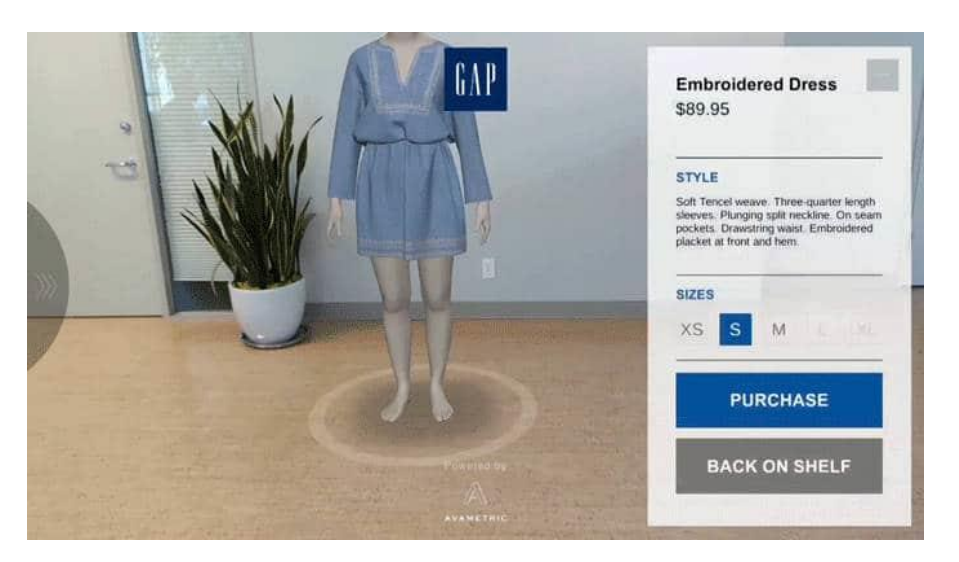

#### **Figure 7 : Exemple de la cabine virtuelle GAP**

Source : https://www.goglasses.fr/realite-augmentee/google-gap-shopping-realite-augmentee-tango

Malgré les avantages, cette utilisation dans les commerces physiques a aussi des limites. Par exemple, dans le cas de Gap qui est une des dernières sorties du genre, de nombreuses améliorations sont encore attendues. Tout d'abord, une fois passé l'effet de surprise et de curiosité, pour beaucoup de clients l'intérêt de se rendre dans une boutique est justement le fait de pouvoir essayer réellement le vêtement. De plus, bien que les techniques aient évoluées ces dernières années, les modèles 3D sont encore loin d'être parfaits et la visualisation d'un vêtement numérique n'est toujours pas comparable au fait de l'essayer physiquement puisque de nombreux paramètres comme la taille, le tissus, la morphologie ou encore la coupe du vêtement font qu'une fois porté celui-ci n'aura pas le même rendu. Cette technique n'offre en fait qu'un aperçu. C'est pourquoi l'idée de Surmesur de pouvoir visualiser un vêtement qui sera confectionné, comme le nom de l'entreprise l'indique, sur mesure, est une bonne utilisation de l'AR puisqu'elle permet de visualiser le vêtement « porté » avant même qu'il ne soit disponible (Marchand, 2017).

Une autre utilisation alternative est l'essayage de maquillage en AR qui permet de tester beaucoup plus aisément de nombreux produits en ayant une idée proche de la réalité. Les miroirs en AR offrent un aperçu rapide, écologique et économique aux clientes de leur visage après une séance de maquillage virtuelle. Shiseido a été la première marque de cosmétiques à mettre en œuvre cette possibilité en 2010 déjà à Tokyo. Les clientes peuvent s'assoir devant un scanner, et simplement suivre les différentes étapes de maquillage. De plus, l'application propose des conseils audio aux clientes selon leur type de visage, couleur de peau, couleurs des yeux etc. (Web&Luxe, 2010)

Le point noir est que ces cabines d'essayages virtuelles sont finalement plus avantageuses pour l'e-commerce. En effet, l'utilisation de l'AR d'une cabine d'essayage virtuelle à la maison permet de remplacer l'essayage réel dans ce cas impossible. La marque de montre suisse Tissot proposait déjà en 2010 une application permettant l'essayage de montre via une application disponible sur leur site internet et depuis l'utilisation de la technologie dans ce domaine pour l'ecommerce continue de se développer (Tissot lance une application en réalité augmentée 3D, 2010).

Finalement, les cabines d'essayages virtuelles semblent être une bonne idée au départ et

suscitent encore un intérêt certain à travers le monde. Elles ne sont toutefois peut-être pas la meilleure façon d'utiliser la réalité augmentée dans le cas de valorisation des commerces physiques sur le long-terme, ou du moins pas tant que la technologie elle-même n'aura pas évolué.

#### <span id="page-22-0"></span>4.2.2. Les catalogues de meubles

Se projeter lors de l'achat d'un meuble afin de faire les bons choix de style, couleur ou encore taille peut s'avérer être un casse-tête pour certaines personnes. Avoir un aperçu de la façon dont s'accorde un meuble à notre intérieur en proposant une mise à l'échelle afin d'éviter un achat inadapté pour les clients en manque d'imagination ou encore ayant une mauvaise perception de l'espace. Voici les avantages proposés par le catalogue Ikea en réalité augmentée dont la première version est sortie à la fin de l'été 2013 (Labbe, 2017). Quelques problèmes avaient toutefois été relevés, notamment le fait que le catalogue soit obligatoire pour charger l'outil en réalité augmentée ou encore des imprécisions de la mise à l'échelle nécessitant l'utilisation d'un ruban métrique (Koch, 2017). En 2017 et en collaboration avec Apple, le géant suédois devrait sortir au mois d'octobre une nouvelle mouture de son application en AR proposant cette fois l'ensemble de son catalogue (Auré, 2017). De plus, le partenariat avec la firme à la pomme qui n'a jamais caché son intérêt pour la technologie, laisse présager une nouvelle application de qualité.

<span id="page-22-1"></span>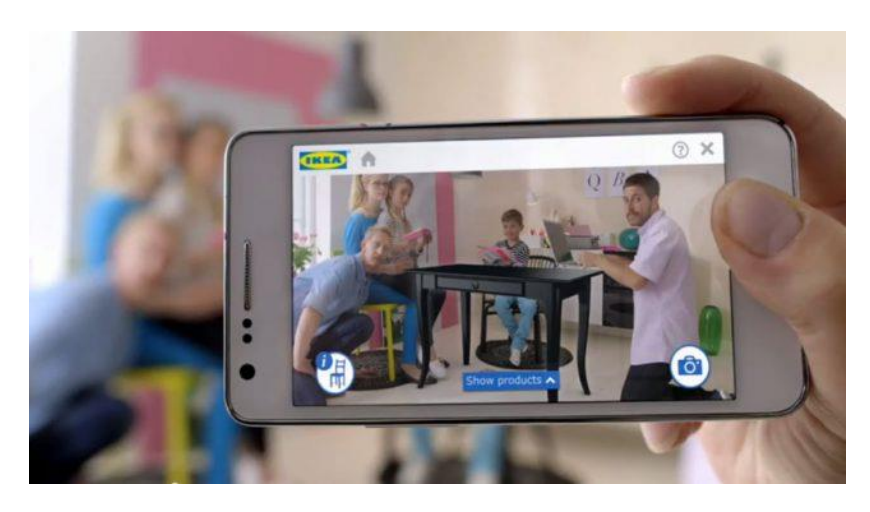

**Figure 8 : Catalogue de meubles virtuel Ikea**

Source : http://www.journaldugeek.com/2017/06/21/apple-ikea-application-realite-augmentee/

Toutefois, à l'instar des cabines d'essayage cette technologie profite aussi à l'e-commerce puisque plusieurs entreprises de vente de meubles en ligne telle que Houzz ou encore Bol.com ont suivi la tendance. La Startup polonaise Tylko, fondée en 2012 par cinq jeunes entrepreneurs, a également déjà sorti une application similaire officiellement présentée lors du London Design Festival en 2015 (Bresson, 2017). Ikea via son application propose également l'achat direct de meubles en ligne.

#### <span id="page-23-0"></span>4.2.3. Kibi's

Après les cabines d'essayage ou l'accueil des clients par le robot Pepper, l'enseigne Kiabi qui aime proposer des expériences innovantes à ses clients, sort en mars 2017 dans trois de ses magasins un jeu en réalité augmentée pour les 4-10 ans. Àã la manière de Pokemon Go, l'application Kibi's développée par l'agence Péoléos, propose aux enfants de chercher des objets et jeux à travers les rayons en suivant leur parent à l'aide d'une tablette prêtée à l'entrée du magasin. Afin d'aider les Kibi's menacés par le méchant Krad'zor, les enfants doivent remplir plusieurs missions à travers des jeux comme par exemple prendre leurs parents en photo et les colorier. L'objectif est de proposer une expérience différente des traditionnelles aires de jeu en faisant en sorte que les enfants restent avec leurs parents. Si le test effectué actuellement dans les trois magasins se montre concluant, le jeu devrait être proposé dans l'ensemble du parc de magasins Kiabi en France en 2018 (Caussil, 2017).

<span id="page-23-1"></span>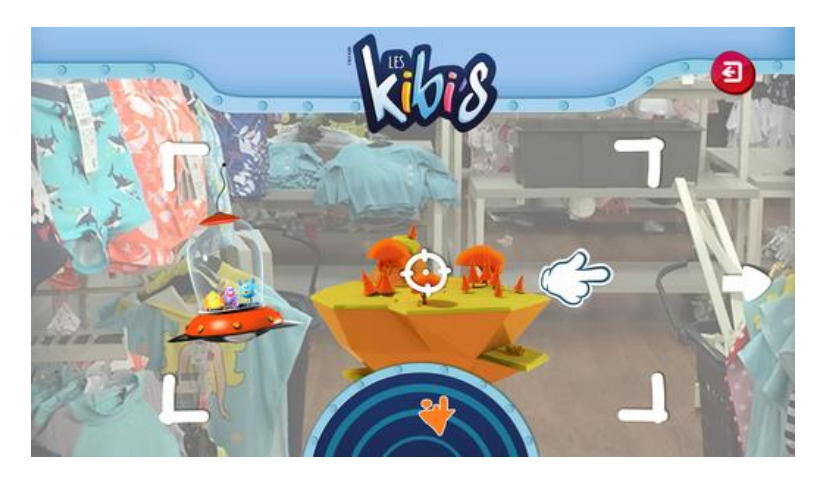

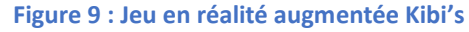

Source : http://iphoneaddict.fr/apps/jeux/kibis-by-kiabi.html

Kiabi n'est pas à son coup d'essai concernant la réalité augmentée. En 2010 déjà, pour fêter ses dix ans de présence sur internet, une campagne de marketing digital en association avec l'agence Rouge Interactif permettait à l'aide de la couverture du catalogue, la visualisation d'animations 3D présentant plus de 70 produits de la nouvelle collection de l'époque. (Montbeillard, 2017)

# Rapport-gratuit.com

#### <span id="page-24-0"></span>4.2.4. Quest Run

Lors du hackathon organisé par le Club Med en juillet 2016, le développeur iOS Christopher Saez et son équipe sont primés pour leur projet Quest Run. Ils proposent une chasse au trésor connectée destinée à découvrir le village de vacances en s'amusant. L'objectif est de découvrir des coffres cachés à proximité des différentes activités du village à l'aide de l'application qui présente un plan du village et qui est connectée à des iBeacons, les balises d'Apple. Lorsque le participant s'approche d'un coffre, la jauge du thermomètre à gauche de l'écran augmente.

<span id="page-24-1"></span>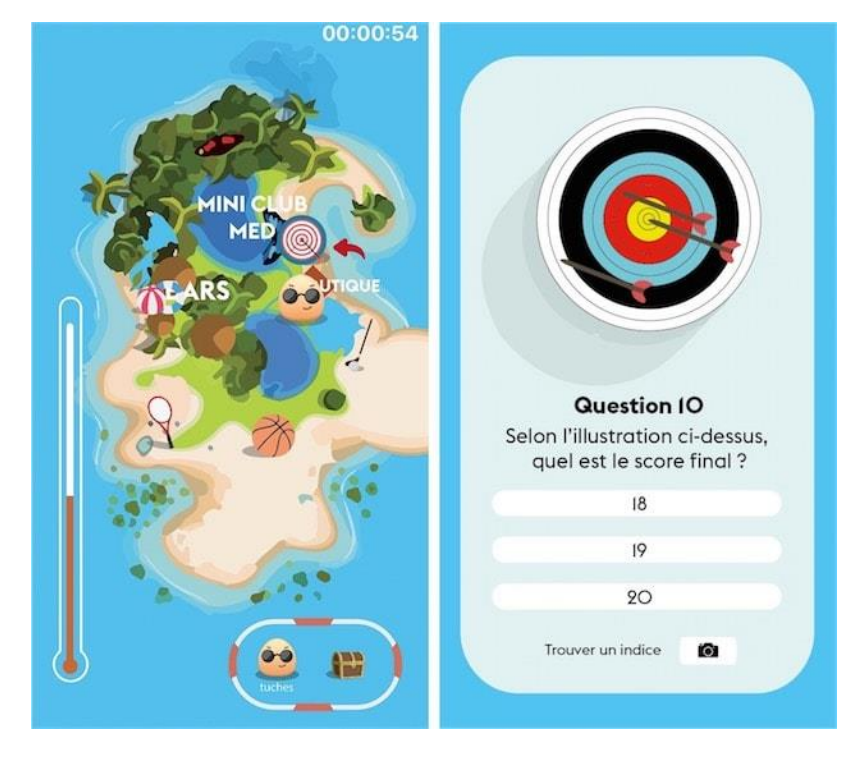

#### **Figure 10 : Application Quest Run**

Source : https://www.igen.fr/ailleurs/2016/07/la-chasse-au-tresor-modernisee-avec-ibeacon-et-la-realiteaugmentee-96449

Chaque coffre renferme une énigme liée à la prochaine activité. C'est ici qu'intervient la réalité augmentée. Les vacanciers peuvent faire apparaître des indices virtuels à l'aide des codes contenus dans les coffres. Lorsque tous les coffres ont été trouvés, la fin de l'épreuve est validée par la prise d'un selfie qui interrompt le chronomètre.

Grâce à son projet, l'équipe a gagné deux mois d'incubation qui aurait dû lui permettre de le développer en vue d'un test dans un village du Club Med. Cependant, aucune information ne laisse pour le moment supposer que l'application a été déployée. (igeneration, 2016)

#### <span id="page-25-0"></span>4.2.5. Reconstitution d'un village historique à Tremona

Le parc archéologique de Tremona, localité du Tessin, revendique une première Suisse. Le projet prend son origine en mai 2016. Ayant comme objectif de susciter l'intérêt du grand public, l'organisation touristique régionale a présenté une reconstitution en 3D du village médiéval de Tremona-Castello. Mais l'idée était plus ambitieuse et la volonté de créer une réelle expérience à l'aide des nouvelles technologies est forte. C'est ainsi qu'intervient dans le projet la réalité augmentée dans le but de rendre « visible l'invisible ». (Mendrisiotto Turismo, 2017).

Depuis juillet 2017, des lunettes en location sur le site donnent l'opportunité aux visiteurs de faire un voyage dans le temps à l'époque du Moyen-Age pour découvrir la façon dont vivaient les gens à cette période grâce au son et des images du passé en réalité augmentée superposée au présent. En plus de la visualisation de la reconstitution des vestiges de la localité abandonnée vers la fin du XIVe siècle suite à un incendie, les lunettes permettent également d'assister à des scénarios animés et d'écouter un récit qui retracent l'existence médiévale selon plusieurs thèmes. Les langues disponibles à l'heure de la rédaction de ce travail sont l'italien et l'anglais. Les versions allemandes et françaises devraient effectivement être disponibles à la fin du mois de juillet (d'Urso, 2017).

L'union de l'archéologie et de l'innovation propose une nouvelle expérience qui se veut émotionnelle et didactique, s'ouvrant ainsi au grand public et non seulement à un public de spécialistes ou de niche. Les maisons et le château ont pu être reconstitués dans les moindre détails sur la base de données archéologique. Trois ans auront été nécessaires à la concrétisation

du projet qui est le fruit d'une étroite collaboration entre divers acteurs, parmi lesquels le Bureau des biens culturels cantonal, qui a soutenu la ville de Mendrisio et l'Association de Recherches Archéologiques du Mendrisiotto.

#### <span id="page-26-0"></span>4.2.6. StoriaBox

StoriaBox est une application mobile qui permet de découvrir les patrimoines de l'Arc Jurassien à travers de nouvelles technologies. Les parcours thématisés et scénarisés se déroulent par étapes avec des événements qui se déclenchent automatiquement selon le lieu où l'on se trouve pendant l'itinéraire.

L'histoire de StoriaBox débute par un sujet de recherche : « Est-ce que les balades numériques scénarisées offrent une façon innovante de découvrir le patrimoine ? ». Le projet Mobile Tour Information System (MTIS) obtient de bons retours, les résultats sont concluants et l'entreprise MTIS Sàrl est alors créée pour le développement de l'application.

Dans un premier temps, l'application a été développée uniquement sur tablette car le rendu est meilleur puis finalement afin de permettre une plus grande participation selon le lieu visité, l'application est également développée pour smartphones. Il y a en effet deux modes de diffusion, le téléchargement direct de l'application (iOS et Android) ou la location d'une tablette sur place selon l'itinéraire choisi, pour un prix allant de 10.- à 18.- CHF selon l'itinéraire.

Actuellement, l'application permet principalement la visite de lieux de l'Arc Jurassien. Neuf visites de sites sont possibles sur différents thèmes (géologie, urbain, nature, enfants, histoire etc.).

<span id="page-27-0"></span>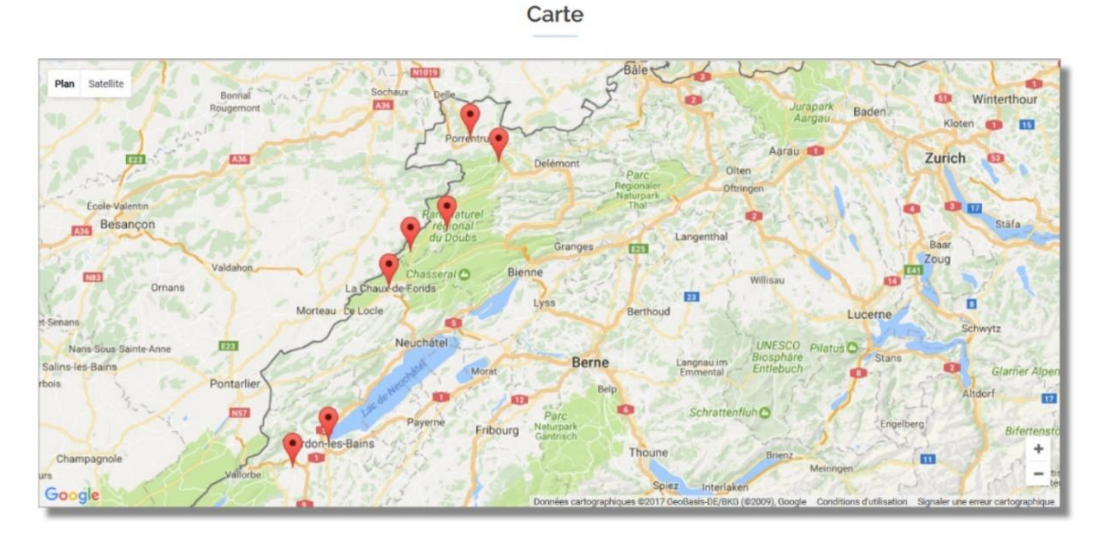

#### **Figure 11 : Carte des sites à visiter avec StoriaBox**

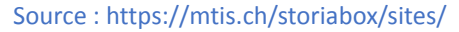

Chaque visite a un fil rouge tout le long de l'itinéraire thématisé, une histoire scénarisée. Il y a par exemple selon l'itinéraire des chasses au trésor ou encore des jeux de piste. À chaque point d'intérêt un bout d'histoire est raconté par un ou deux personnage(s). L'arrêt ou point d'intérêt ne dure toutefois pas trop longtemps afin de ne pas perdre l'intérêt des participants.

La réalité augmentée est utilisée afin d'augmenter l'intérêt des utilisateurs en utilisant une technologie nouvelle mais également pour les encourager à observer l'environnement et à se déplacer, l'idée étant l'exploration et la découverte d'un site. Pour y parvenir, la réalité augmentée est intégrée de différentes manières. Parfois il s'agit simplement de trouver un point dans l'environnement à scanner, par exemple un tableau, afin de débloquer la suite du scénario. Les autres utilisations sont l'intégration de personnages à l'environnement qui viennent conter les histoires ou encore des reconstructions de sites historiques. Les éléments historiques sont superposés à l'échelle ce qui permet une immersion en 3D. Les participants peuvent alors se déplacer dans la maquette. Certains itinéraires permettent également de prendre des photos souvenir avec l'appareil, incluant un effet de superposition d'un décor virtuel à l'environnement réel.

### <span id="page-28-0"></span>4.3. Retour sur expérience

Afin d'avoir une idée plus précise du fonctionnement actuel du Rallye du shopping, de ses atouts à valoriser ainsi que des points à améliorer, des questions relatives au projet ont été posées à des personnes ayant connaissance ou non de l'événement ainsi que de la réalité augmentée. Il était difficile de pouvoir directement contacter un nombre n'important de personnes ayant participés à de précédentes éditions. Les personnes interrogées l'ont notamment été lors d'événements autour du jeu et/ou de la réalité augmentée tels que le World VR forum à Crans-Montana, Into The Game à Conthey ou encore Hérisson sous gazon à Charrat. Des échanges ont également eu lieu par téléphone. L'objectif visé est de pouvoir proposer un produit qui réponde au mieux aux besoins et attentes réels des participants. De plus, les réponses obtenues seront utiles afin d'appliquer une méthodologie pour la mise en place de la gamification puisqu'il est essentiel de définir un portrait type des joueurs visés. Une synthèse des éléments les plus importants et/ou les plus relevés sont exposés dans la suite du document selon le point de vue des différentes personnes interrogées. La majorité des personnes interrogées correspondent au public cible : jeune et familial.

Les jeux vidéo, et plus précisément sur mobile, se sont démocratisés ces dernières années. Tout le monde ou presque a aujourd'hui une console dans sa poche. Il n'est donc pas étonnant qu'un nombre important des personnes interrogées admettent être des joueurs sur mobile, pour la plupart occasionnels. Ils sont donc largement conquis par l'idée d'intégrer un aspect ludique au Rallye du shopping à travers l'utilisation d'une application. Le fait que cette dernière remplace la version papier est aussi un avantage selon eux pour l'aspect plus pratique ainsi que les nombreuses fonctionnalités que pourraient proposer une telle application. Il a été à plusieurs reprises suggéré que l'application offre des avantages en dehors du rallye, afin qu'elle puisse perdurer sur l'année et ne pas être immédiatement désinstallée et devenir obsolète dès l'événement passé. Les parents souhaitent pouvoir profiter d'avantages réels grâce à l'application qui doit également pouvoir proposer un aspect ludique pour la famille et les enfants. Toutefois, un point également souvent mis en avant par les parents, est le fait qu'ils ne souhaitent pas que leurs enfants aient continuellement la tête plongée dans un smartphone ou une tablette lors d'un<br>**ECOM** 

LE NUMERO I MONDIAL DU MÉMOIRES

tel événement. Selon eux, l'application doit être proposée avec parcimonie pendant le rallye ou offrir de réelles interactions avec le monde extérieur. C'est ici qu'intervient la réalité augmentée.

L'intérêt pour l'utilisation de l'AR est présent, le projet suscite de la curiosité que ce soit au niveau des privés ou des professionnels. Alors que les premiers sont séduits par le potentiel que cette technologie semble proposer l'AR, les spécialistes quant à eux sont parfois plus sceptiques ou du moins soulignent le fait que celle-ci doit être intégrée au projet de façon à proposer plus qu'un simple « effet Whaou ».

L'intérêt global pour le projet a également été démontré par les nombreuses suggestions et idées proposées par les spécialistes mais aussi par les non-initiés. Parmi les propositions on a notamment le fait de pouvoir visualiser les informations concernant les commerces en AR, celui de pouvoir visualiser la position et le nombre de commerces validés par les autres participants, ou encore des mini-jeux révélant de nouveaux lieux à visiter.

### <span id="page-29-0"></span>4.4. La Gamification

Le Rallye du shopping utilise déjà les bases d'un concept loin d'être nouveau mais dont le nom est apparu seulement dans le courant de l'année 2008 et qui ne cesse de se démocratiser depuis : la gamification. La gamification est l'utilisation de mécaniques de jeu dans un contexte qui à la base ne se veut pas ludique. Plus qu'une mode, il s'agit d'une évolution logique qui offre une nouvelle compréhension de l'homme et de ses mécanismes. Grâce à une croissance technologique exponentielle, le concept de gamification continue sa progression en prenant sa source dans la prédisposition de l'homme au jeu (Collon, 2016). Seth Priebatsch énonce une couche de jeu qui se construit au-dessus du monde, de la même manière que Facebook a construit une nouvelle couche sociale. Selon ses propos, il s'agit d'une couche encore plus importante et puissante qui utilise des dynamiques capables d'influencer les comportements. C'est pourquoi il considère qu'il est important d'en avoir conscience et d'y penser de manière ouverte pour pouvoir utiliser cette couche de la meilleure des façons (TED, 2010).

Seules des mécaniques de jeu très basiques sont actuellement mise en place pendant le week-end du Rallye du shopping mais la création d'une application nous permet de profiter de tout le potentiel qu'offre la gamification, particulièrement pour atteindre des objectifs business. Il est bien entendu impossible de pouvoir détailler dans ce travail l'étendue du fonctionnement de la gamification, c'est pourquoi ses concepts de base sont présentés et expliqués. Cette présentation est utile afin de comprendre la méthodologie utilisée ainsi que les choix qui en découlent pour la proposition de solution.

#### <span id="page-30-0"></span>4.4.1. La motivation du joueur

La gamification peut être vue comme la science de la motivation. C'est pourquoi nous allons définir les différentes formes de motivation, de quelle façon elles fonctionnent et comment il est possible d'en susciter chez la cible à travers des mécaniques de jeu.

La psychologie distingue deux formes de motivation. La motivation intrinsèque est celle qui nous pousse naturellement à faire les choses alors que la motivation extrinsèque est celle que l'on appelle communément « la carotte et le bâton ». L'individu trouve sa motivation dans des éléments extérieurs soit parce qu'il va obtenir une récompense ou parce qu'à l'inverse, il risque une punition si la tâche n'est pas effectuée. Les études ont d'ailleurs démontré qu'une récompense aléatoire a plus d'efficacité qu'un gain systématique. (Collon, 2016)

Lorsqu'un individu est en état de flow, cela signifie qu'il est entièrement dédié à la tâche qu'il est en train d'effectuer. On peut donc définir le flow comme étant un état de concentration optimale. Cet état a été pour la première fois décrit par le psychologue Csíkszentmihályi en 1990. Quatre symptômes caractérisent l'état de flow :

- La perte d'égo : l'individu n'éprouve plus ses besoins primaires.
- La concentration optimale : il s'agit d'un état bien connu en hypnose qui est appelé l'état de transe. L'individu entièrement dédié à sa tâche n'a plus conscience du reste et vit pleinement l'instant présent.
- L'altération de la perception du temps : la personne en état de flow n'a plus conscience du temps qui passe.

• Les feedbacks instantanés : l'individu perçoit les difficultés et les solutions pour les surmonter de manière simultanée.

<span id="page-31-0"></span>Le flow est important pour permettre d'atteindre les objectifs business. En effet, si on parvient à reproduire cet état, le joueur accomplira les objectifs demandés (Muletier, Bertholet, & Lang, 2014).

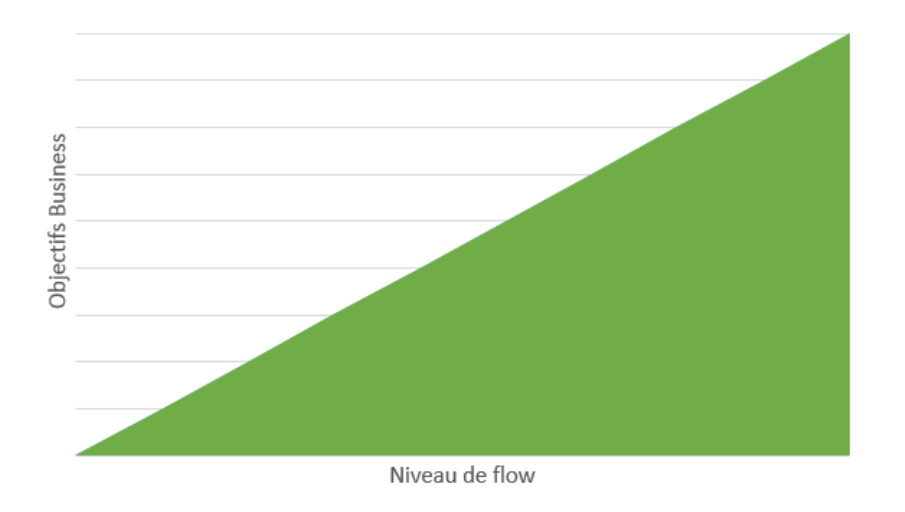

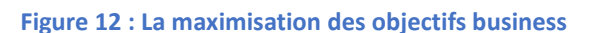

L'état de flow ne peut pas être reproduit par un système extérieur à l'individu mais le game designer peut créer une expérience s'en approchant en mettant en place les conditions nécessaires à son émergence grâce aux mécaniques de jeu.

Trois conditions doivent être réunies pour permettre à l'individu de se retrouver sans un état de flow (Muletier, Bertholet, & Lang, 2014):

- La compétence égale le challenge : le niveau de challenge d'une tâche doit être égal au niveau de compétence du sujet. Si le niveau de challenge est trop élevé, la personne peut ressentir de l'angoisse et à l'inverse si ce sont les compétences qui sont supérieures la personne va ressentir de l'ennui.
- Les objectifs doivent être clairs et atteignables : l'individu doit savoir précisément quel est le but à atteindre.

Source : Donnée de l'auteur

• La motivation intrinsèque : l'individu sera plus impliqué dans une tâche si celle-ci lui procure du plaisir.

#### <span id="page-32-0"></span>4.4.2. Buts

L'une des conditions à l'émergence du flow sont des objectifs clairs et atteignables. C'est pourquoi la planification des objectifs qui permettent de donner un sens aux actions du joueur est importante dans un système gamifié. L'objectif final permet au joueur de savoir ce qu'il doit accomplir mais ce but à long terme peut aussi être décourageant. Une des techniques utilisées est de subdiviser l'objectif en de nombreuse petites tâches faciles à réaliser, des buts à courtterme. « Les buts à court terme font offices de plaisirs intermédiaires avant l'apothéose du triomphe final » (Muletier, Bertholet, & Lang, 2014). Dans le cas du Rallye du shopping, l'objectif final est d'avoir visité tous les commerces afin d'accéder au grand concours mais chaque validation d'un commerce est un but à court terme, une tâche unique qui peut ou non apporter une récompense. Ce qui importe le plus au joueur c'est la progression. La représentation des buts a donc également une grande importance afin que le joueur sache toujours exactement ce qu'il doit réaliser et visualise également son avancement. La visualisation de l'accomplissement indiqué par le nombre de commerces validés permet donc au joueur de prendre conscience qu'il se rapproche de l'objectif final et diminue ainsi les risques de procrastination et de découragement. Ce retour d'information est une rétroaction, plus connue sous le nom anglais de feedback et il en existe de plusieurs sortes. Ici le feedback permet de montrer au joueur qu'il a accompli une tâche et indique sa progression. On peut également utiliser le feedback pour aider le joueur à la résolution de problèmes, par exemple en indiquant une erreur commise et/ou en mettant en évidence des éléments nécessaires à la réussite d'une tâche. Le feedback instantané est un outil puissant en gamification, efficace pour renforcer les comportements et les habitudes de l'utilisateur.

Pour aider le joueur à atteindre les différents objectifs, la maîtrise du flux de connaissances est essentielle. Toutes les informations ne doivent pas être immédiatement données à l'utilisateur sans quoi il lui sera impossible de les assimiler et de profiter pleinement du jeu. Cela ne signifie pas que les informations importantes doivent être supprimées mais qu'elles doivent être divulguées au moment le plus pertinent pour le joueur. Une manière efficace d'y parvenir est de

lister toutes les difficultés que l'utilisateur pourraient rencontrer et entraver la réalisation d'un objectif. Il peut s'agir de manque de connaissance mais aussi de motivation. Ensuite, il faut s'assurer que le joueur dispose exactement de la quantité d'informations nécessaires à la réalisation de l'objectif. Pour chaque difficulté il est nécessaire de trouver l'information qui déclenchera l'action. Le but étant de présenter au joueur exactement le nombre d'éléments nécessaires à la résolution du problème.

Mais un système gamifié ne se résume pas simplement en la somme d'objectifs à long et à court terme que le joueur doit atteindre. Le but est la finalité et pour y parvenir le joueur s'engage avant tout dans une aventure. Afin de renforcer l'interactivité émotionnelle avec le jeu, son univers et son esthétisme doivent être développés à travers plusieurs éléments : le visuel, le son, la narration, le dialogue et le ton (Rio, 2016). Ces éléments permettent en créant une relation émotionnelle forte de développer les motivations de l'utilisateur. Amy Jo Kim présente le cheminement du joueur selon trois étapes :

- Nouveau joueur (Découverte) : Cette première étape vise à faire découvrir les bases du fonctionnement du jeu. Il est facile d'encourager de passer à l'action le nouveau joueur avide de découvertes. Le schéma incitation-action est efficace, grâce à des récompenses externes, comme les points et les badges. Le joueur ressent de la satisfaction et le sentiment d'accomplissement. À la fin de cette phase, l'utilisateur a une vision positive du service et désire revenir.
- Joueur régulier (Création d'habitudes) : Cette phase est destinée à faire découvrir au joueur les nouvelles fonctionnalités et les nouveaux contenus. Plus pédagogique, cette phase permet de donner tous les outils à l'utilisateur pour maîtriser entièrement le jeu dans la troisième phase. Pour y parvenir, les techniques vues précédemment d'informations en cascade et de division des tâches sont utilisées.
- Fan (Maîtrise du système) : Lors de cette ultime étape qui se veut propice à la découverte perpétuelle, on touche à des dimensions plus sociales. Le joueur connaît et maîtrise l'ensemble des fonctionnalités du service. L'accomplissement consiste alors à obtenir de

la reconnaissance et son expérience sera alors enrichie par l'aide qu'il pourra fournir aux autres. Sa parfaite connaissance du service peut aussi le pousser à se montrer inventif et à proposer de nouvelles fonctionnalités.

#### <span id="page-34-0"></span>4.4.3. Les différents types de joueurs

L'étude du joueur est capitale pour pouvoir proposer une expérience agréable qui suscite l'envie de poursuivre l'aventure. Nous avons en effet précédemment vu que la motivation intrinsèque est un élément nécessaire à l'émergence de flow chez l'individu. Il est donc indispensable de pouvoir proposer une expérience qui procure du plaisir au joueur afin de de créer cette motivation intrinsèque. Pour ce faire, nous devons connaître les différents types de joueurs existants puisque tous les individus ne vont pas être attirés par les mêmes éléments dans un jeu. Selon la classification de Richard Bartle, il existe quatre types de joueurs :

- Socializer (social) : Pour le socializer il est important de pouvoir nouer des liens avec les autres joueurs et parfois même avec les personnages du jeu. Il souhaite pouvoir créer des relations, former des groupes et interagir avec les autres. Il va consacrer une majeure partie de son temps à former et entretenir une communauté, d'où son importance au sein de celle-ci.
- Killer (tueur) : Le killer aime non seulement gagner mais aussi battre ses adversaires. C'est un compétitif qui peut aussi se montrer être un utilisateur très engagé. En effet, il sera efficace dans certains rôles assouvissant son goût pour le pouvoir, comme la modération.
- Achiever (l'acomplisseur) : L'achiever aime la progression et l'apprentissage. Il souhaite pouvoir avancer dans le jeu en franchissant des étapes. Il est à la recherche de récompenses même facultatives, pour atteindre le sentiment de complétion et veut pouvoir montrer ce qu'il a accompli par rapport à d'autres joueurs.
- Explorer (l'explorateur) : l'explorer valorise la connaissance du jeu. Il souhaite tout voir et tout découvrir des aspects du jeu. Il ira également à la recherche de records en poussant les limites du jeu et est le premier à découvrir et exploiter les bugs.

Ces quatre types de joueurs sont organisés selon deux axes : interaction et action, joueur et monde. Certains individus sont donc plus intéressés par les autres joueurs à l'inverse de ceux qui le sont plutôt de l'environnement de jeu et certains souhaitent pouvoir agir alors que d'autres cherchent l'interaction avec le monde et les autres joueurs.

<span id="page-35-0"></span>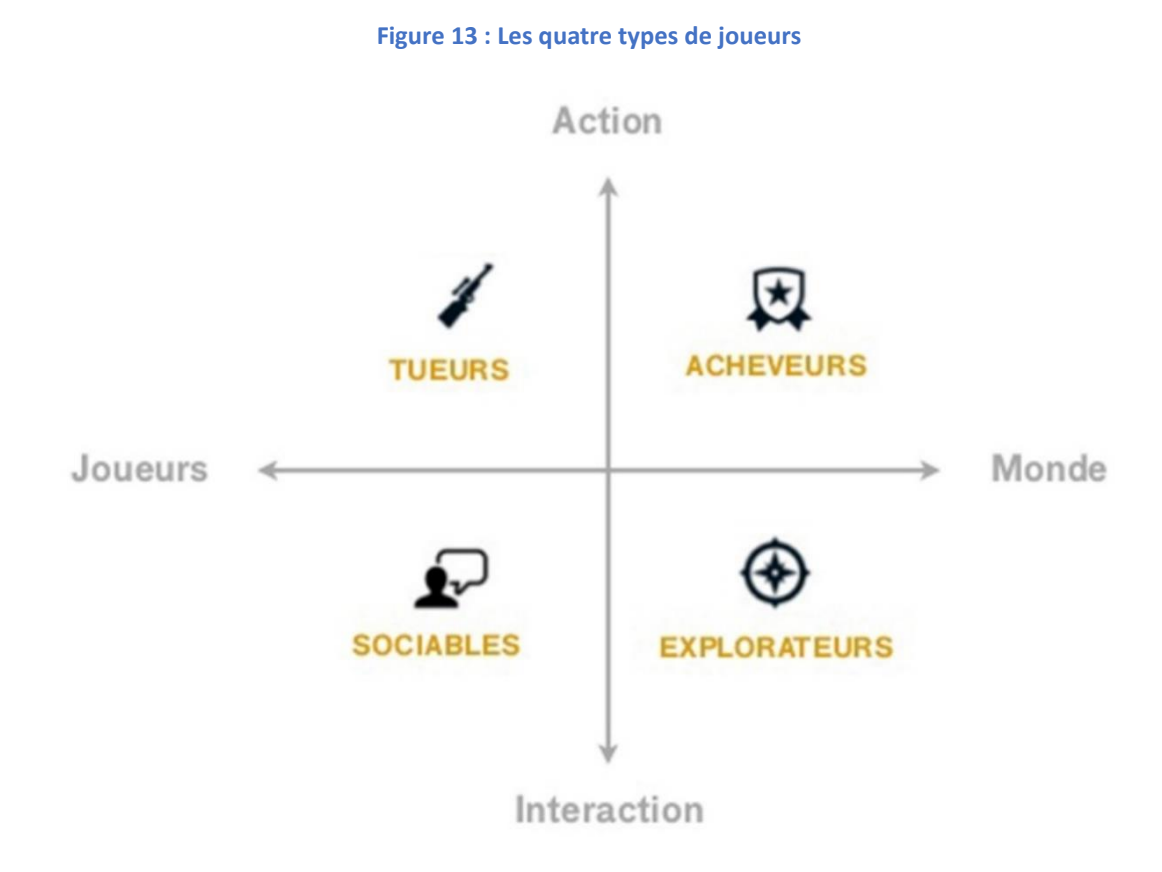

Source : https://fr.slideshare.net/tp1/rdv-webgamificationfrslideshare

L'objectif est donc de pouvoir proposer des mécaniques de jeu destinées à créer une expérience appréciée des joueurs selon leur type mais également leur répartition propre au système gamifié. La classification de David Bartle est pertinente mais applicable uniquement dans le monde du jeu vidéo. Une typologie poussant plus loin l'analyse et permettant d'identifier les joueurs dans un contexte extra-ludique selon les actions qu'ils aiment réaliser a été mis en place par Amy Jo Kim. Quatre types d'action sont recensés : rivaliser, collaborer, explorer et exprimer.

En reprenant l'analyse d'Amy Jo Kim, on peut donc compléter les catégories de Richard Bartle avec les verbes suivants (Puncky Game, 2014) :
### Nancy Zappellaz

### **Les Killers (Tueurs) aiment**

- gagner ;
- se montrer ;
- battre des records ou ses adversaire ;
- se comparer aux autres ;
- railler ses adversaires ;
- défier ;
- se vanter.

## **Les Explorers (Explorateurs) aiment**

- entendre, interagir ou vivre une histoire ;
- découvrir un univers ;
- tester de nouveaux produits ;
- résoudre des problèmes de manière originale ;
- chercher.

## **Les Socializers (Sociaux) aiment**

- commenter ;
- partager ;
- «aimer» (sur Facebook);
- aider ;
- donner;
- complimenter ;
- échanger ;
- rejoindre un groupe ;
- faire du commerce.

Rapport-gratuit.com LE NUMERO I MONDIAL DU MÉMOIRES

#### **Les Achievers (Collectionneurs) aiment**

- collectionner ;
- achever tous les buts quel que soit leur intérêt ;
- être perfectionniste;
- finir quelque chose ;
- faire toutes les quêtes ;
- posséder tous les objets virtuels ;
- acheter des produits dérivés.

#### 4.4.4. Récompenses

Nous avons vu jusqu'à présent les mécaniques utilisées pour créer une expérience divertissante qui pousse le joueur à réaliser les actions demandées. Cependant, rien ne laisse supposer que cette expérience suffise à motiver l'utilisateur sur le long-terme. Les récompenses sont le moyen le plus efficace de maintenir l'engagement de l'utilisateur. C'est une façon de récompenser le joueur et ainsi de l'inciter à continuer d'utiliser le service. Plus la récompense est adaptée et plus le joueur sera épanoui. Il existe différents types de récompenses et leur mise en application va dépendre de plusieurs éléments, notamment de l'objectif visé selon le type de joueur et son niveau d'expertise.

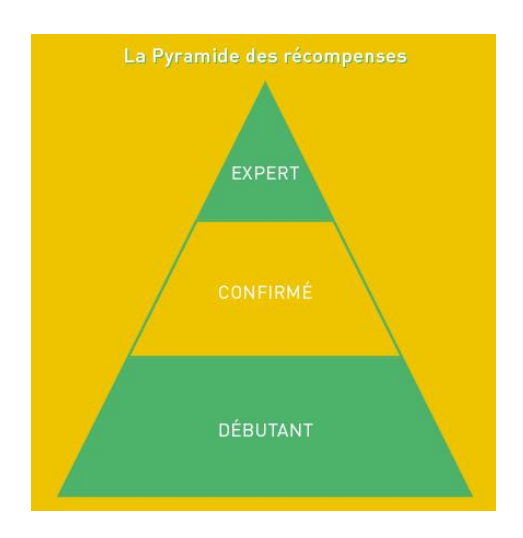

**Figure 14 : Pyramide des récompenses selon la méthode MERIT**

Source : http://www.elgamificator.com/methode-g-m-e-33-mecaniques-merit

La méthode de gamification G.A.M.E. (Goal, Action, Merit, Evaluation) nous propose dans son étape Merit l'utilisation de la pyramide des récompenses. Le niveau d'expertise des joueurs permet de déterminer le choix des récompenses le plus approprié. On distingue trois niveaux de récompense correspondants au cycle du joueur proposé par Amy Jo Kim: débutant, confirmé et expert. Les récompenses attendues selon le niveau d'expertise du joueur sont les suivantes (Muletier, Bertholet, & Lang, 2014):

#### **Débutant : attirer les joueurs**

- Récompenser immédiatement.
- Récompenser facilement.
- Récompenser avec une part de hasard.

#### **Confirmé : retenir les joueurs à long terme**

- Valoriser les progrès (feedback de progression).
- Valoriser la productivité (récompenses certaines, scores échelle fermée).
- Valoriser l'implication du joueur (les récompenses de statut).

#### **Expert : capitaliser sur l'engagement des joueurs**

- Inciter le joueur à dépasser ses performances (score échelle ouverte, récompenses de performance).
- Donner des responsabilités aux joueurs (pouvoirs).
- Valoriser les joueurs par rapport aux autres (classement, compétition et coopération).
- Reconnaître la valeur du joueur pour le business (accès exclusif, statut le plus élevé : voir le cas Koodo).
- Monétiser (vente d'objets virtuels).

**Tableau 1 : Exemples de récompenses « célèbres »**

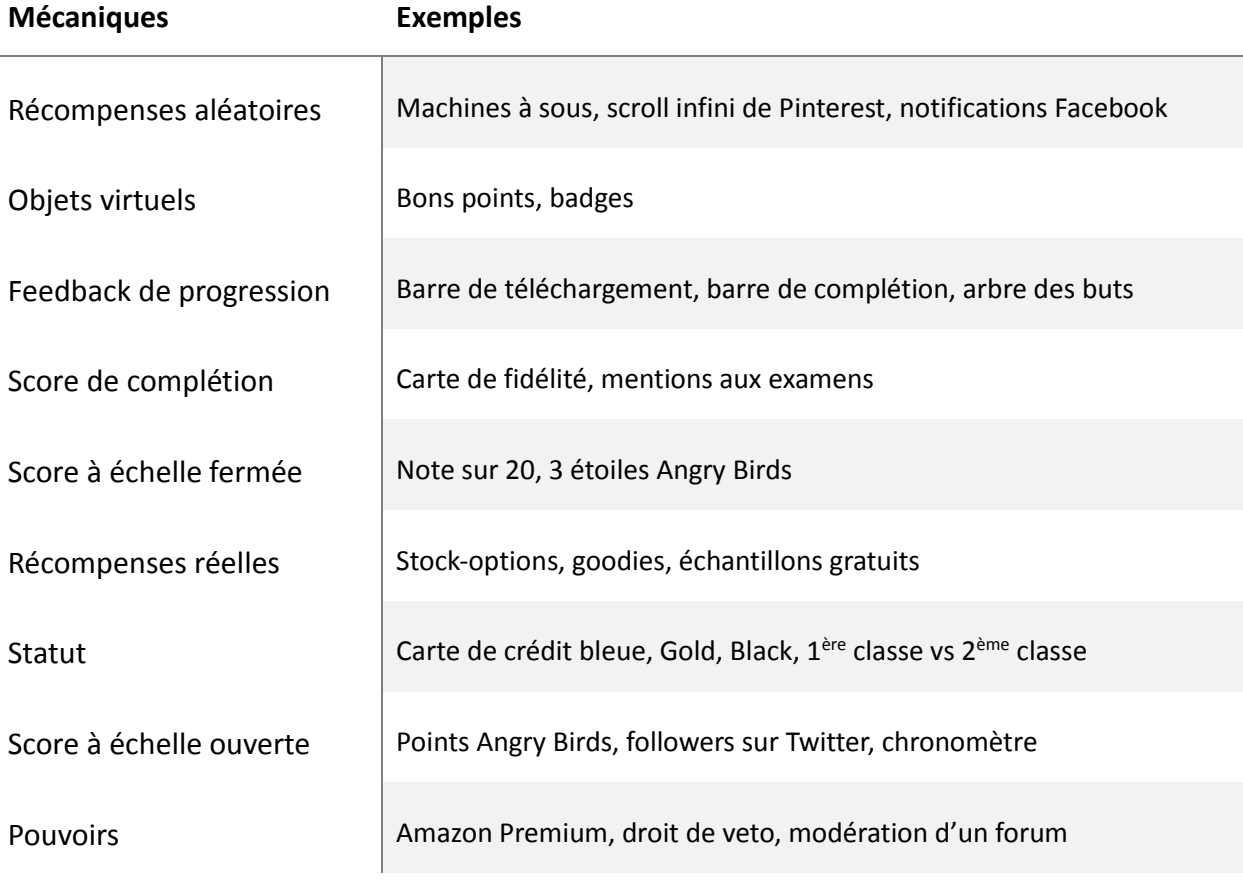

Source : « La gamification ou l'art dutiliser les mécaniques de jeu dans son business » p.193

## 4.4.5. À retenir

Il n'existe pas en réalité de théorie de la gamification et tout système n'est pas destiné à être gamifié. Au préalable, il est nécessaire de se demander si cela servira les objectifs attendus. L'utilisation d'une méthode rigoureuse permettant de construire un contexte cohérent afin de maximiser les chances de réussite est aussi primordiale. De plus, aucune gamification ne ressemble à une autre. Avant l'application de la méthode il est donc important d'avoir effectué une analyse de son environnement et d'avoir clairement défini les objectifs que l'on souhaite atteindre grâce à la gamification. La construction d'un système parfaitement adapté aux besoins doit se baser sur une compréhension en profondeur de ses joueurs aligné à une connaissance des concepts liés à la gamification.

#### 4.4.6. Application de la méthodologie

La méthodologie choisie est celle proposée par Ambroise Collon dans son ouvrage « La puissance de la Gamification ». Il s'agit d'une méthodologie simple mais toutefois complète puisqu'elle permet de mettre en avant les composants essentiels à intégrer pour la mise en place de mécaniques de jeu efficaces. Sa force réside dans le fait qu'elle n'est performante que si le travail préalable de connaissance des joueurs et des objectifs a été clairement établi. Elle oblige le concepteur à comprendre les différents aspects et composants de la gamification et surtout d'avoir fait au préalable une étude permettant la compréhension en profondeur des joueurs en plus de l'analyse qui donne une vision claire des objectifs.

Afin de coller parfaitement aux besoins, la méthodologie a cependant dû être légèrement adaptée. Dans un premier temps et avant de pouvoir remplir le canvas, trois éléments centraux doivent être déterminés : les joueurs, les objectifs et le but du jeu. Toutefois, après analyse il est évident que l'application rigoureuse de ce fonctionnement est difficilement applicable dans le contexte du Rallye du shopping destiné à un public familial. Nous avons de ce fait plusieurs profils types distincts à satisfaire, les enfants et les adultes, mais seul un canvas est nécessaire afin de déterminer la mécanique du jeu à appliquer. Les objectifs et but du jeu seront donc différents selon le type de joueurs auxquels ils sont adressés étant-donné que leurs attentes respectives

diffèrent de manière importante. Les objectifs doivent donc tenir compte des différents types de profils afin de définir les mécaniques de jeu permettant par la suite de proposer une solution répondant au mieux aux différents besoins.

Dans un premier temps, il est nécessaire de définir la cible afin de pouvoir anticiper les attentes des joueurs. Les caractéristiques suivantes ont pu être relevées en tenant compte des profils différents du public cible :

- Divertissement : Le joueur souhaite passer un moment agréable et ludique en famille, les enfants ne doivent pas s'ennuyer.
- Expérience : Le joueur veut vivre une expérience unique et obtenir une plus-value réelle grâce à l'utilisation de l'application.
- Utilisation de l'écran limitée : En [participant](http://www.rapport-gratuit.com/) au Rallye du shopping le joueur ne souhaite pas que l'écran ait trop d'ampleur sur l'expérience générale, il désire également pouvoir profiter et interagir avec l'environnement.
- Découverte : Le joueur veut profiter de l'application pour découvrir la région.
- Avantages : Le joueur souhaite pouvoir obtenir des avantages pendant mais également après l'événement via l'application.

Il est ensuite indispensable de définir les objectifs à atteindre avec la gamification. L'objectif principal pour l'Association des commerçants est de générer plus de trafic, pendant le rallye du shopping, mais également le reste de l'année. A partir de cet objectif principal, les cinq sous-objectifs suivants ont été définis :

- Complétion : Il s'agit du nombre de joueurs qui valident la totalité des commerces pendant le rallye.
- Fréquence : C'est la fréquence à laquelle les utilisateurs reviennent sur l'application.
- Implication : L'utilisation qu'ont les utilisateurs de l'application sur l'année en fonction de l'ensemble des fonctionnalités proposées.
- Partage : Le nombre de personnes qui partagent via l'application, directement avec d'autre utilisateurs ou sur les réseaux sociaux.
- Taux de chute : Le nombre de personnes qui finissent par abandonner le produit.

Le but principal du jeu est donc d'avoir visité tous les commerces afin de débloquer toutes les fonctionnalités offertes par l'application et de pouvoir participer au grand concours.

Ces trois éléments définis (joueurs, objectifs et but du jeu), les composants du jeu doivent être déterminés et pour ce faire, au moins une idée par composant doit être fournie. La liste de composants se base sur celle proposée par Kevin Werbach et Dan Hunter dans leur ouvrage « For the Win ». Il n'est pas nécessaire de les définir selon les deux profils. En effet, le composant est l'élément central qui sert de lien entre le profil du joueur et les objectifs à atteindre qui permettent de définir les mécaniques du jeu. De ce fait, les composants ne sont définis qu'une fois :

*Accomplissements* : Avoir validé la visite de tous les commerces pendant le Rallye du shopping.

*Avatars* : L'avatar est représenté par la mascotte. Il pourrait être possible de la personnaliser grâce aux éléments débloqués.

*Badges* : Les badges correspondent au nombre de commerces visités. Pour chaque commerce visité un « badge » est attribué au joueur. Une autre catégorie de badge serait un titre attribué au joueur selon les actions effectuées, par exemple si tous les commerces ont été validés pendant le rallye.

*Combats de boss* : Les jeux débloqués pourraient devenir de plus en plus difficile. On peut également envisager qu'un mini jeu débloqué rapporte un certain nombre de points tous les x temps et que sa difficulté augmente au fil du temps.

*Collections* : Les quiz débloqués pendant le rallye peuvent s'apparenter à des collections, sous forme de connaissances supplémentaires.

*Combats* : Certains mini-jeux pourraient avoir un mode à plusieurs joueurs permettant de défier d'autres personnes et gagner ainsi des points supplémentaires.

*Déblocage de contenu* : Au fur et à mesure de son avancée, le joueur pourrait débloquer les éléments suivants :

- Des mini-jeux.
- Des quiz.
- Des annonces d'événements.
- Des nouveaux points d'intérêt.

De plus, avec les points remportés le joueur pourrait les convertir en avantages supplémentaires, tels que des réductions.

*Don* : Il a été imaginé que les joueurs puissent partager des annonces d'événements avec d'autres utilisateurs de l'application. Les partages seraient encouragés en offrant un gain de points supplémentaire. Les points serviraient à acheter des avantages et un joueur pourrait avoir la possibilité de convertir ses points en avantage pour l'offrir à une autre personne via l'application.

*Classements* : Des classements peuvent être imaginés selon plusieurs critères comme le nombre de commerces visités, le nombre de badges obtenus, le total de points accumulés, le nombre de dons effectués ou encore le nombre de partages effectués.

*Niveaux* : Différents niveaux sont définis selon le nombre de points total obtenu.

*Points* : Toutes les actions du joueur lui permettent d'obtenir des points. Les points ainsi remportés peuvent être utilisés afin d'acheter des avantages supplémentaires.

*Quêtes* : Les quêtes sont les mini-jeux et quiz débloqués pendant le rallye, ils seraient

facultatifs mais permettraient de gagner des points et de débloquer du contenu supplémentaire.

*Graphes sociaux* : Il pourrait être possible de visualiser le cercle d'amis de ses amis pour trouver plus facilement des personnes à ajouter à son propre cercle.

*Equipe* : On peut imaginer qu'il soit possible d'inviter des amis à former une équipe, les joueurs pourraient alors communiquer via l'application et voir l'emplacement des membres de son équipe ainsi que partager des informations et/ou des cadeaux.

*Biens virtuels* : Des éléments permettant de personnaliser la mascotte ainsi que des accessoires en AR pour agrémenter les selfies pourraient être débloqués. La mascotte personnalisée pourrait également apparaître sur les selfies que les joueurs auraient la possibilité de partager.

L'étape suivante est l'organisation du canvas. Les scores indiquent l'importance des listes extérieures pour les classer selon cet ordre. Il faut ensuite relier chaque mécanique de jeu à un ou plusieurs éléments des deux autres listes : caractéristiques du joueur et sous-objectifs.

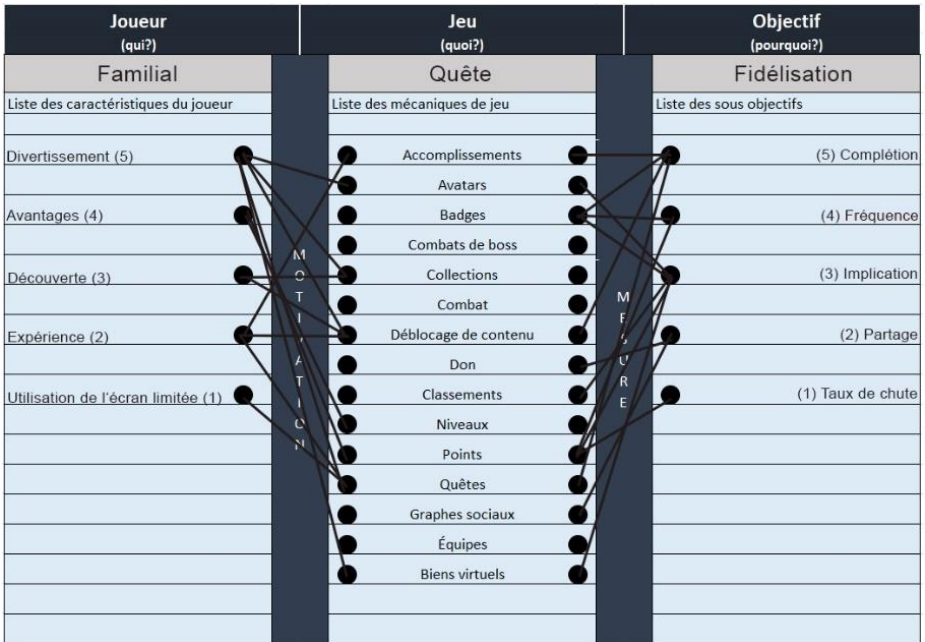

#### **Figure 15 : Canvas ordré et relié**

Source : Adapté de Collon (2016)

Les mécaniques qui ne sont pas liées sont celles qui sont inutiles à notre jeu. On peut donc les supprimer. Le canvas final est obtenu en ordonnant les composants de jeu restants selon les résultats obtenus en additionnant les points.

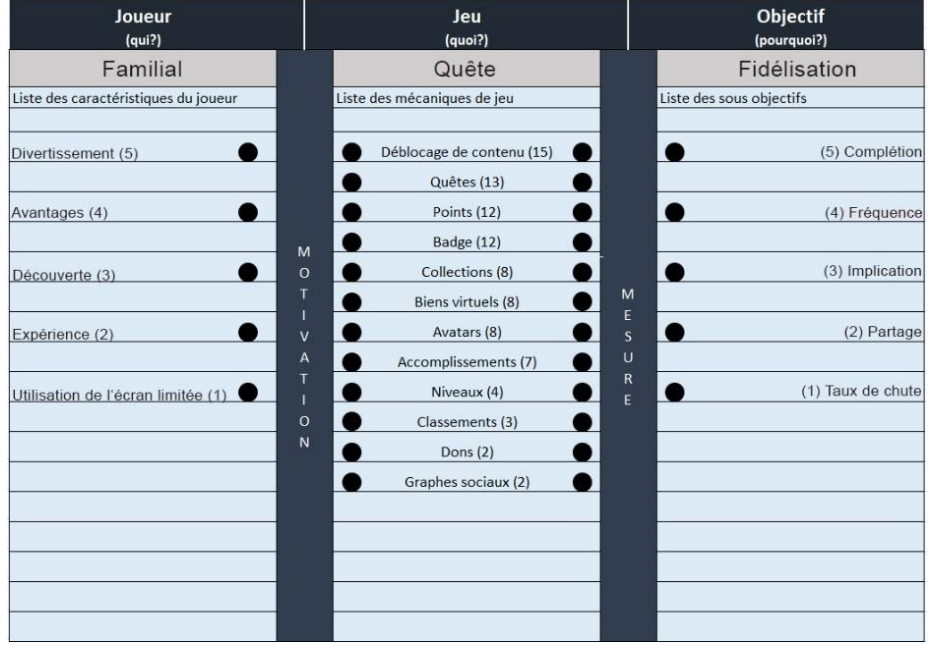

#### **Figure 16 : Canvas final**

Source : Adapté de Collon (2016)

Dans la lecture horizontale de la version finale du canvas, il apparaît que les mécaniques de jeu cœur du système gamifié sont le déblocage de contenu, les quêtes ainsi que les points et les badges. A l'inverse, les classements, dons et aspects sociaux ne sont pas prioritaires.

## 5. Solution proposée

Selon l'analyse ainsi que l'application de la méthodologie le scénario suivant a été proposé pour répondre aux différents besoins et problématiques. Pour chaque fonctionnalité une estimation du temps pour son développement est indiqué. La proposition de solution ne tient toutefois pas compte de la mise en place d'un scénario, du game-design des mini-jeux ainsi que tout ce qui concerne l'univers visuel, l'esthétisme de l'application, la modélisation d'éléments 3D et d'animations. Ces éléments sont toutefois indispensables à la création d'un univers dans lequel le joueur peut s'immerger.

## 5.1. Carte

La carte permet d'afficher plusieurs éléments déjà présents sur la version papier. Tous les commerces à visiter se trouvent sur la carte et sont signalés par un marqueur afin que le joueur puisse facilement s'orienter. Le clic sur un marqueur permet d'indiquer le nom du commerce étant-donné que le choix du tracé est libre. Lorsqu'un commerce est validé, le marqueur change sur la carte afin de l'indiquer comme visité.

Temps estimé : 10h

## 5.2. Validation d'un commerce

Depuis la carte le joueur peut décider de valider un commerce lorsqu'il y est entré. Le joueur doit trouver l'affiche présente dans le commerce et valider sa venue en visant l'élément 3D qui s'y trouve. Une fois le commerce validé, la carte s'affiche et le commerce y est indiqué comme validé. Si la validation a débloqué un contenu, l'information sera affichée (exemple d'un nouveau mini-jeu débloqué). L'avantage de la validation d'un commerce grâce à l'application est que le commerçant peut afficher le marqueur sur la vitrine de son commerce afin de permettre aux participants de toujours pouvoir valider s'il désire fermer.

Temps estimé : 10h

## 5.3. Éléments déblocables

Afin de maintenir l'intérêt du joueur qui pourrait être vite lassé, le parcours ne doit pas être linéaire et il est important que des événements se produisent de manière aléatoire. C'est pourquoi plusieurs éléments différents peuvent être débloqués lors des validations de visite de commerce sans que le joueur ne sache quoi et à quel moment. De plus, ces éléments déblocables sont destinés à encourager les joueurs à utiliser l'application en dehors de l'événement que ce soit simplement en tant que divertissement ou pour remporter des avantages. Il est possible de gagner des points, de débloquer de nouveaux contenus ou encore de bénéficier d'informations supplémentaires sur la vie de la station, telles que des annonces d'événements spéciaux. Des

points d'intérêts bonus peuvent aussi être débloqués et apparaître sur la carte.

Temps estimé : 15h

## 5.4. Mini-jeux et Quiz

Des mini-jeux sont débloqués à la visite d'un certain nombre de commerces mais de manière non prévisible. Par exemple, lors de la visite du premier commerce un mini-jeu est débloqué, puis ensuite de nouveaux éléments pourront être débloqués lors de la visite du troisième commerce, puis du huitième, dixième etc. Il est toutefois important qu'à la validation du premier commerce un jeu soit débloqué afin d'immédiatement susciter l'envie et la curiosité chez le joueur. Ce premier gain doit produire de l'enthousiasme et inciter le joueur à poursuivre son aventure. De plus, afin d'encourager à utiliser l'application en dehors du rallye, il sera possible d'y jouer à n'importe quel moment. Cependant, le joueur peut essayer d'améliorer son score au rejouant aux mini-jeux mais leur réussite ne rapporte pas systématiquement des points supplémentaires. Des événements spéciaux ponctuels et annoncés via l'application sont destinés à remporter des points additionnels.

Sous la même forme que les mini-jeux, les quiz permettent d'une part de remporter des points selon le nombre de bonnes réponses données en cherchant des indices dans le commerce mais également d'être un collectable puisqu'ils apportent des informations supplémentaires sous forme de « Le saviez-vous ? »

Pour répondre à la demande de ne pas rendre l'utilisation de l'application indispensable pendant l'événement, trois catégories de jeux ont été imaginées. La première regroupe les minijeux débloqués jouables à n'importe quel moment et qui apportent ponctuellement un certain nombre de points. La deuxième concerne les jeux dont la réussite offre un avantage particulier pendant la durée du rallye ou débloque un lieu d'intérêt sur la carte pour favoriser la découverte de la région. Finalement, la troisième catégorie propose une interaction directe avec l'environnement et en cohérence avec l'animation proposée. Il ne sera donc possible de profiter des jeux de cette dernière catégorie uniquement lors d'événements en station. Par exemple, le mini-jeu sous forme d'escape room en ferait partie. La réalisation des mini-jeux n'est donc pas

obligatoire pour la réalisation du rallye mais apporte plusieurs avantages sous forme de grains réels, de points, d'éléments déblocables ou encore en proposant une expérience unique pendant l'événement. Pour augmenter la rejouabilité, de nouveaux mini-jeux peuvent aussi être proposés lors d'événements spéciaux dans la station. Le temps estimé dépend du nombre et du type de mini-jeux souhaités. L'estimation a donc été faite sur une base d'un mini-jeux générique.

Temps estimé : 20h

## 5.5. Annonces d'événements

Pour certains commerces il serait possible de débloquer des annonces d'événements tout au long de l'année. Il pourrait par exemple s'agir d'une soirée spéciale dans un restaurant avec à la clé un nouveau mini-jeu disponible. Les annonces d'événements peuvent être partagées et permettent de remporter des points supplémentaires et ce afin de favoriser la communication entre joueurs et via les réseaux sociaux autour de la vie de la station ainsi que l'application et ses avantages. Dans l'idéal, une collaboration avec l'office du tourisme devrait être envisagée afin de regrouper toutes les informations sur une seule et même plateforme. Cette collaboration permettrait de plus une cohérence au niveau de la communication autour de la vie de la station et de ses événements. La possibilité de proposer des avantages plus étendus peut être alors aussi envisagée, ce qui profiterait également à l'office du tourisme avec des coûts partagés. Un site serait mis à disposition pour la gestion des annonces d'événements et leur descriptif.

Temps estimé : 10h

## 5.6. Système de points

L'objectif des points est que les joueurs puissent s'en servir comme monnaie d'échange pour obtenir des gains réels. Les points pourraient par exemple permettre d'être échangés pour remporter des goodies, des réductions ou tout autre avantage durant toute l'année et non uniquement pendant la durée du rallye. De cette façon, les locaux seraient aussi encouragés à utiliser l'application. Les points peuvent être remportés pendant l'événement en validant les commerces, en participant à des mini-jeux ainsi qu'à des animations. Ils peuvent également être

LE NUMERO I MONDIAL DU MÉMOIRES

gagnés en dehors de l'événement en rejouant aux mini-jeux débloqués, en participant à de nouveaux quiz, en partageant des annonces d'événements, en participant à des événements spéciaux ou encore en laissant des avis sur les commerces visités.

La volonté d'avoir une carte de fidélité générale pour encourager la visite de plus de commerces possibles dans la région a été énoncée. Il est possible d'intégrer cette idée à l'aide du système de points. Les points peuvent également être attribués lorsqu'un achat est effectué dans un commerce. Le cumul n'est toutefois pas possible pour des achats effectués systématiquement dans le même commerce. Par exemple, des achats dans cinq commerces différents doivent être effectués pour rapporter 100 points. Lors d'un achat dans un commerce, 10 points par tranche de 10.- chf d'achat sont obtenus. Il n'est pas possible d'obtenir à nouveau des points dans un même commerce tant que cinq commerces n'ont pas été validés. Ce système fonctionne selon le même principe des cartes de fidélité à remplir qui offre un avantage lorsqu'on l'a entièrement complétée.

Lorsque les points sont utilisés afin d'obtenir un avantage, ils sont déduits pour l'utilisateur. Toutefois, en arrière-plan, le cumul des points est utilisé afin de déterminer le niveau du joueur.

Temps estimé : 20h

## 5.7. Niveaux

Rapport-gratuit.com

Plusieurs niveaux sont disponibles selon le total de points cumulés par le joueur. Les niveaux donnent accès à différents titres et le plus haut niveau permet d'accéder à des informations « VIP ».

Temps estimé : 5h

## 5.8. Scanner de paysage

Cette fonctionnalité permet d'obtenir des informations en réalité augmentée sur les commerces participants. Une animation de la mascotte personnalisée selon les éléments débloqués apparaît pour chaque commerce participant, invitant les participants à entrer. De plus, un bandeau affiche des informations supplémentaires comme le type de commerce, le montant

de la réduction offerte ainsi que l'animation proposée. En dehors du week-end destiné à l'événement, d'autres informations pourraient être communiquées comme les heures d'ouverture, les périodes et types d'événements proposés et les éventuels avantages.

# Teuriste Au fleuriste  $-15%$  sur tout **Animation: blind test odeurs**

#### **Figure 17 : Exemple du scanner de paysage**

Source : Donnée de l'auteur

Temps estimé : 20h

## 5.9. Site internet

Le site permet de gérer les différentes informations transmises via l'application. Grâce au site il est possible d'indiquer pour le rallye les commerces participants et leur localisation ainsi qu'une description, les rabais effectués et l'animation proposée pour chaque commerce. Il est aussi possible d'y entrer les annonces d'événements générales ou pour un lieu spécifique.

Temps estimé : 30h

## 5.10. Données analytiques

Un des avantages non négligeables de l'utilisation de l'application, c'est qu'elle permet la récolte d'un nombre important de données utiles pour la mise en œuvre de statistiques afin d'étudier plusieurs axes d'analyse. Voici un exemple des données qui peuvent être proposées de selon deux catégories. Les données concernant l'événement du Rallye du shopping et les données globales.

Données du Rallye du shopping :

- Le nombre de courses réalisées grâce à l'application. Cette donnée pourra être mise en relation avec le nombre de personnes ayant participé avec le format papier.
- Le nombre de personnes ayant visité tous les commerce.
- Le temps nécessaire pour visiter tous les commerces.
- Le temps passé dans un commerce.

Données globales :

- Moyenne des appréciations laissées par les clients, globales et par commerce.
- Les achats d'avantage effectués grâces aux points.
- Le nombre de partages effectués.
- L'utilisation de la carte fidélité.

Temps estimé : 20h

## 6. Prototype

L'application développée dans le cadre de ce travail ne pourra bien entendu pas inclure toutes les fonctionnalités du scénario. De plus, ce développement nécessite aussi la participation d'autres acteurs disposants de compétences complémentaires et principalement d'un graphiste pour la création de tous les éléments visuels.

En plus de permettre de se concentrer sur le fond et non la forme (design), la conception

du prototype est surtout destinée à montrer au client des fonctionnalités de base ainsi que certaines des possibilités offertes par l'intégration de la réalité augmentée.

## 6.1. Méthodologie

Le prototype a été réalisé selon la méthodologie de travail Agile « Scrum ». Un use case a tout d'abord été réalisé afin de définir les fonctionnalités à développer. Sur la base de ce use case, le product backlog a été conçu et les user stories de celui-ci priorisées selon leur importance. Les user stories ont donc été réalisées selon leur ordre d'apparition dans le product backlog et seront abordées dans le même ordre dans le sous-chapitre lié au développement du prototype.

## 6.2. Use case

Pour la proposition de solution, il a été pris en compte le fait que l'application doit élargir les possibilités en dehors du Rallye du shopping et ce afin d'assurer une pérennité sur le long terme. Toutefois, la demande de base est d'avoir une application intégrant de la réalité augmentée pouvant se substituer à la version papier pendant la durée de l'événement. C'est dans cette optique qu'ont été sélectionnées les fonctionnalités à développer pour la conception du prototype. L'idée est de pouvoir montrer les mécaniques de base du fonctionnement de l'application dans le cadre de son utilisation pour le Rallye du Shopping de Crans-Montana. Selon ces données, le use case suivant a été déterminé :

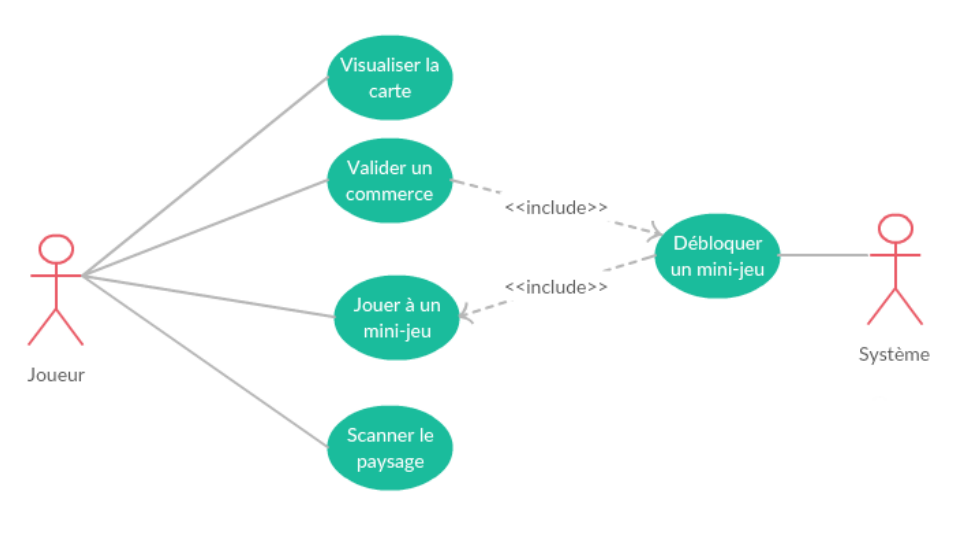

**Figure 18 : Use Case Diagram pour la conception du prototype**

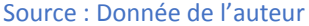

## 6.3. Outils de développement

Les outils nécessaires au développement d'un jeu en réalité augmentée sont principalement un moteur de jeu 3D ainsi qu'un kit de développement logiciel (SDK) spécifique à la réalité augmentée. Nous allons donc comparer plusieurs de ces outils afin de pouvoir sélectionner ceux qui seront les plus adaptés au développement du projet selon les besoins définis.

#### 6.3.1. Environnement de développement

Le principal objectif d'un moteur de jeu est de permettre aux développeurs de pouvoir faire abstraction des problèmes informatiques et de se concentrer sur le contenu du jeu ainsi que son déroulement. Les moteurs de jeu 3D les plus populaires sont Unity 5 et Unreal Engine 4 qui proposent de nombreux atouts communs. Il n'est donc pas évident de distinguer de prime abord les avantages de l'un par rapport à l'autre et nous allons donc comparer ces deux outils qui ne sont pas que des moteurs de jeu mais plus exactement des environnements de développement qui contiennent un moteur de jeu. Cette comparaison est destinée à déterminer leurs spécificités et atouts afin de faciliter la décision finale de l'outil qui sera utilisé pour le développement du prototype.

#### 6.3.1.1. Moteur de jeu

Un moteur de jeu permet principalement la gestion des graphismes 2D/3D mais aussi notamment de la physique dont les collisions, des systèmes de particules tels que l'eau, la fumée, le feu ou encore le sable ainsi que des fonctions d'intelligence artificielle. La technologie la plus courante pour le développement de jeux en 3D, la bibliothèque DirectX 11 est utilisée par les deux logiciels. Les moteurs de jeu proposés par les deux outils sont performants mais l'utilisation de DiectX12 utilisée en plus par Unreal Engine offre des résultats visuels toujours plus convaincants et ce dernier dispose également de son propre moteur de cinématique : Matinee. (Herrenschneider, 2016)

#### 6.3.1.2. Développement

Sur Unity les jeux sont développés avec les langages C#, Javascript ou Boo et ce indépendamment de la plateforme finale. Il n'est de plus pas obligatoire de n'utiliser qu'un seul des trois langages. Il est compatible avec Visual studio mais possède également son propre éditeur, monoDevelop. Depuis la version 5 d'Unity, le puissant service d'intégration continue Cloud Build est disponible en version bêta pour le développement, les tests et le partage de projets. Unreal Engine quant à lui utilise le langage C++ et à l'inverse d'Unity, le code est compilé. Il est également compatible avec Visual Studio et possède en plus Blueprint qui est une interface de scripting qui permet la création de gameplay sans avoir à écrire du code. Cette interface est généralement utilisée pour la création de prototype. L'un des avantages d'Unreal Engine est également son code source disponible aux développeurs.

Chacun des deux moteurs proposent la fonctionnalité « Instant Game Preview » offrant la possibilité de pouvoir essayer son jeu sans avoir à effectuer de build au préalable. L'avantage de Unreal Engine par rapport à Unity est de pouvoir modifier son code pendant la prévisualisation sans avoir besoin de l'interrompre. Un éditeur de niveaux, d'animations, de sons ainsi que de menus est disponible sur les deux logiciels. Les deux éditeurs proposent des fonctionnalités similaires mais bien qu'Unreal Engine ait fait des progrès dans le domaine, l'interface proposée par Unity reste plus intuitive et donc plus accessible. Il est aussi plus réactif, rapide et léger ce qui

**Unity Editor Unreal Editor IN RIDEO** ugeesää

lui permet de tourner sur Windows XP alors qu'Unreal Engine nécessite au minimum Windows 7.

**Figure 19 : Comparaison des éditeurs Unity et Unreal Engine**

Source : [https://docs.unrealengine.com/latest/images/GettingStarted/FromUnity/image\\_1.jpg](https://docs.unrealengine.com/latest/images/GettingStarted/FromUnity/image_1.jpg)

De plus, ce dernier requière un temps important lors de l'importation et la sauvegarde d'assets en plus des trop nombreuses étapes nécessaires pour effectuer de simples manipulations. Unreal Engine sera par contre privilégié pour le développement d'un jeu open world car il propose en plus un système de génération de contenu procédural. (Create 3D Games, 2017)

#### 6.3.1.3. Plateformes compatibles

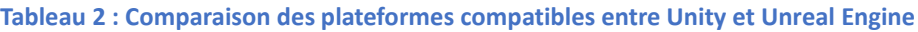

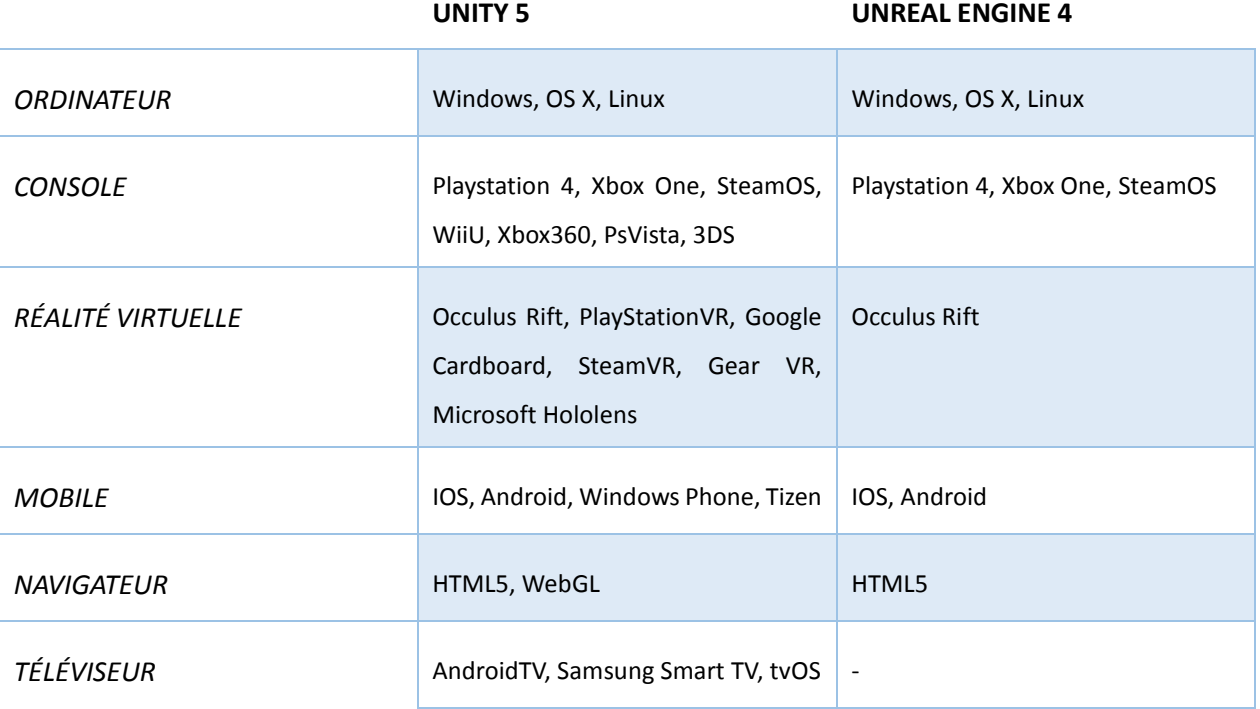

#### Source : Adapté de Herrenschneider (2016)

On constate un net avantage d'Unity 5 sur Unreal Engine 4 concernant les plateformes compatibles puisqu'il prend en compte toutes les plateformes supportées par Unreal Engine 4, sauf HTML5, en plus de nombreuses autres supplémentaires.

#### 6.3.1.4. Licences

Les deux logiciels proposent une licence gratuite. Concernant Unity, toutes les fonctionnalités ne sont pas disponibles dont les plateformes exportables dans sa version gratuite et l'icône ainsi que l'écran de démarrage, le « Splash screen », Unity sont obligatoires. Tant que le revenu annuel ne dépasse pas les 100'000\$ la commercialisation d'un jeu est possible avec cette licence. Unity possède deux autres versions : Plus pour 35\$/mois et Pro pour 125\$/mois (Unity 3D, 2017). Pour le jeu multijoueur, la version gratuite accepte 20 joueurs, la version Plus 50 et la version Pro 200. Toutes les licences d'Unity sont proposées sans royalties. La politique d'Unity en fait le grand favori des développeurs indépendant. Les jeux tels qu'Angry Birds Epic, Temple Run l'ont utilisé, mais il a aussi été le choix du géant Blizzard dont la réputation n'est plus à faire pour le développement de son jeu de cartes Hearthstone: Heroes of Warcraft.

Du côté d'Unreal Engine 4 depuis la suppression des abonnements en 2015, une version 100% gratuite est disponible. La politique d'Epic Games, le studio à l'origine du développement de l'outil est très différent de celle d'Unity Technologies. En effet, un versement de 5% de royalties doit être effectué pour chaque produit réalisant un bénéfice dépassant les 3000\$ par trimestre (Unreal Engine , 2014). Dans le cas de gros succès commerciaux comme la trilogie Mass Effect, Dishonored, le dernier Devil May Cry, la série Borderlands ou Bioshock Infinite les sommes reversées peuvent rapidement devenir très importantes. Toutefois, les films ainsi que les projets d'étude réalisés avec cet outil de développement ne nécessitent pas le versement de royalties.

#### 6.3.1.5. Boutique en ligne

Le téléchargement de divers contenus tels que des extensions, des sons ou encore des modèles 3D pour la plupart payants sont disponibles depuis les boutiques en ligne qui sont l'Asset

store pour Unity et le Marketplace pour Unreal Engine. Il est possible d'utiliser ces différents éléments pour des projets commerciaux ou non. La boutique d'Unity est plus fournie et le contenu y est globalement plus abordable par rapport à celui proposé sur le Marketplace qui est aussi plus récent mais qui contient toutefois du contenu de grande qualité. On retrouve également des jeux complets sur l'Asset Store d'Unity donnant l'opportunité aux développeurs de s'en inspirer en consultant le code et les éléments utilisés.

#### 6.3.1.6. Communauté et documentation

Les deux communautés sont très actives sur les forums pour échanger et répondre à toutes sortes de questions concernant l'utilisation des outils en plus des divers documentations, tutoriaux et wikis mis à disposition et régulièrement mis à jour.

Unreal Engine dispose d'une excellente documentation, bien écrite avec des explications claires et illustrées par des screenshots.

Unity propose un nombre impressionnant de vidéos diffusées sur la chaîne Youtube officielle qui a vu le jour à la création de l'outil de développement. La chaîne qui a à ce jour plus de 300 000 abonnés, offre chaque semaine du nouveau contenu. Ces vidéos permettent aux développeurs chevronnés d'en apprendre toujours davantage et aux novices de découvrir les bases et fonctionnalités offertes par l'outil pour débuter avec plus d'aisance, en couvrant tous les aspects de création d'un jeu.

#### 6.3.1.7. Choix

Les deux environnements de développement ont un nombre important de similarités et le choix de l'un par rapport à l'autre se fera selon les différents besoins spécifiques et l'affinité. De manière générale, Unity est la plupart du temps favorisé pour le développement de jeux indépendants alors qu'Unreal Engine est plutôt utilisé pour le développement de jeux dits triple A, aux ressources plus importantes.

Pour le développement du prototype le choix s'est naturellement porté sur Unity. Il est en effet plus accessible dû à son interface intuitive ainsi qu'aux très nombreux tutoriaux couvrant

tous les aspects du développement d'un jeu. Le support offert par l'équipe est aussi très efficace et une réponse n'est jamais laissée longtemps sans réponse. Un autre aspect dont il a été tenu compte est le fait que ne disposant pas des connaissances nécessaires dans le domaine de création de modèle 3D, l'Asset store d'Unity propose un nombre appréciable d'éléments visuels à télécharger gratuitement. Il est de plus accessible sur de nombreuses plateformes et la plupart des SDK les plus populaires pour le développement d'applications en réalité augmentée sont compatibles avec Unity.

#### 6.3.2. Les SDK

Afin d'aider au développement d'applications en réalité augmentée il existe des librairies et de nombreux frameworks sont aujourd'hui disponibles afin de faciliter le travail du développeur. Cinq des outils les plus populaires ont été sélectionnés.

#### 6.3.2.1. Vuforia

Vuforia est un outil complet pour le développement d'applications en réalité augmentée. Il est spécifiquement recommandé pour l'utilisation de l'AR avec marqueur. Il existe de nombreuses instructions pour des utilisations spécifiques mais aucune documentation complète, ce qui peut compliquer son utilisation (Kazovskaja, 2016). Ce désavantage est toutefois comblé grâce à l'aide de la communauté mettant à dispositions divers conseils et tutoriaux pour une première approche facilitée.

La version gratuite est disponible pour l'apprentissage et le développement de prototype. Pour un usage commercial de l'application il existe trois catégories de licence, Classic pour une sauvegarde des marqueurs sur le device avec un prix unique d'achat à 499\$ par application, Cloud qui propose une sauvegarde des marqueurs sur le cloud dont le prix s'élève à 99\$ par mois et finalement la version Pro dont le prix est disponible sur demande (Vuforia, 2017).

#### 6.3.2.2. ARToolKit

Ce framework est utilisé dans le cadre d'application AR avec marqueurs. Les

Rapport-gratuit.com

LE NUMERO I MONDIAL DU MÉMOIRES

fonctionnalités offertes sont nombreuses mais l'intégration de la bibliothèque difficile. L'exploration de tous les paramètres et options disponibles est fastidieuse. (Schmidt, 2017)

L'accès à cette bibliothèque AR est gratuit mais la documentation sur le développement est limitée. Le SDK inclut des applications de tests mais les exemples sont pauvres et difficiles à appliquer.

 $Rapport-gratuit.com$ 

#### 6.3.2.3. Wikitude

La dernière version du SDK Wikitude offre de nombreuses fonctionnalités comme la reconnaissance et le suivi de l'image, la technologie de suivi 3D, GEO Data qui améliore l'utilisation de données géo référencées et la possibilité de stocker les images dans le cloud. (Schmidt, 2017)

Il existe une version d'essai gratuite, toutefois pour une utilisation complète il faudra payer. De nombreuses licences sont disponibles selon les besoins et le premier prix pour une version pro est de 1990\$ (Wikitude, 2017). La documentation proposée est cependant complète et bien structurée.

#### 6.3.2.4. Kudan

Ce SDK qui supporte la reconnaissance d'images en offrant la possibilité d'un nombre illimité de marqueurs est le plus performant et celui qui requière le moins de mémoire pour le stockage dans les fichiers. Il est cependant plus orienté pour l'utilisation de l'AR sans marqueur. Il est en outre le plus rapide des frameworks à l'heure actuel mais ses inconvénients sont une instabilité qui peut faire crasher l'application sur certains périphérique et la difficulté à installer la clé de licence de test.

L'intégration de Kudan est simple mais le processus de développement est rendu plus compliqué dû aux problèmes liés à l'Unity Editor. Une version gratuite principalement utilisée pour des tests est disponible et le coût de la licence pour la version complète est de 1000 £ pour un revenu inférieur à un million de GBP. Au-delà, le prix et communiqué sur demande. (Kudan, 2017)

Dans le cadre de ce travail un test a été effectué avec la version gratuite de Kudan pour

l'intégration d'éléments en AR à l'aide de la géolocalisation. Les données GPS des smartphones n'offrant pas une précision au mètre près, l'élément numérique ne peut être exactement superposé à l'emplacement souhaité avec une très grande fiabilité. A l'aide des exemples fournis avec le SDK, le test le plus concluant a été de pouvoir placer un objet 3D lorsque l'on se trouve à une distance donnée des coordonnées GPS définies, ce qui n'est pas exactement l'objectif visé.

**Figure 20 : Test AR Kudan avec géolocalisation sur Samsung Galaxy S8**

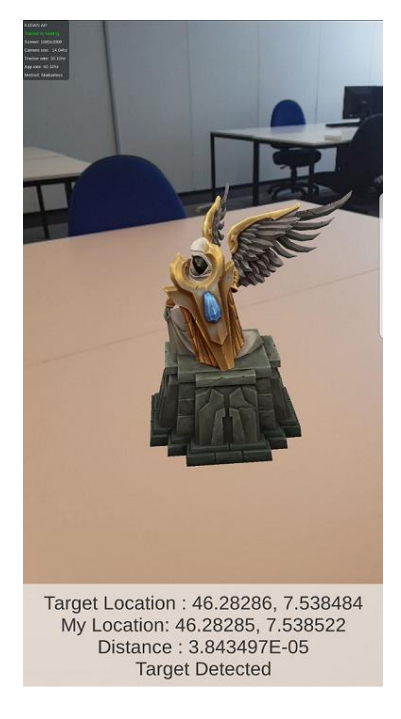

Source : Donnée de l'auteur

#### 6.3.2.5. ArKit

Dernier sorti de la liste ce framework n'est pourtant pas des moindres. Il s'agit effectivement de l'outil de développement AR développé par Apple qui est sorti en juin 2017. Parmi les plus-values proposées par l'outil on a, selon les promesses d'Apple, un suivi des mouvements rapide et stable. Le framework sait aussi repérer les surfaces, estimer la lumière ambiante et la taille des objets. L'objectif est d'intégrer aussi naturellement que possible des univers virtuels au sein de son environnement immédiat et en temps réel.

Le géant à la pomme n'a pas dévié de sa politique habituelle puisque ce puissant outil est uniquement disponible pour le développement d'applications en réalité augmentée sur iOS. Ce

choix est aussi en cohérence avec le fait qu'Apple n'a cessé d'améliorer les composants de ses appareils ce qui permet également d'obtenir une précision toujours plus accrue dans le domaine de la réalité augmentée. Effectivement, pour arriver à une telle précision, Apple a ces dernières années doté ses appareils de capteurs de plus en plus performants : boussole, GPS, gyroscope à trois axes, baromètre et accéléromètre (André, 2017).

#### 6.3.2.6. Choix

Dans le cadre du développement du prototype, Vuforia est le framework le plus approprié. Effectivement, l'utilisation de la géolocalisation dans le cadre de la réalité augmentée est encore à l'heure actuelle peu précise et pour les besoins du prototype la mise en place de réalité augmentée avec marqueurs est plus appropriée. En plus d'une compatibilité avec de nombreuses plateformes, il propose aussi beaucoup de fonctionnalités dans sa version gratuite appropriée au développement d'un prototype et son succès prouvé par une communauté importante et active en font un outil sûr, facile à intégrer et d'utilisation.

## 6.4. Développement

Les différentes phases de développement du prototype sont présentées dans ce souschapitre. Les différentes extensions et visuels téléchargés pour être intégrés au prototype y sont indiqués.

#### 6.4.1. Environnement de travail

La première phase de développement a été la mise en place de l'environnement de travail. Au préalable Java ainsi que le JDK (Java Development Kit) doivent être installés. Avant l'installation des outils, une inscription aux comptes développeur a été effectuée sur les sites internet d'Unity et de Vuforia. Le SDK Android pour Unity a également dû être installé et configuré.

Après l'installation d'Unity 5.6, un nouveau projet a été créé et préparé avant l'installation du SDK Vuforia 6.2. La clé de licence générée sur le site Vuforia a été entrée dans Unity.

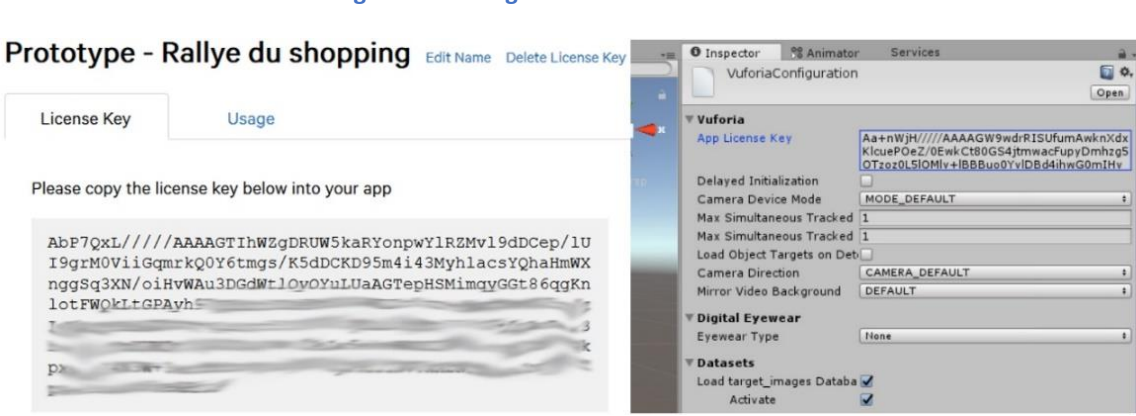

#### **Figure 21 : Enregistrement de la clé Vuforia**

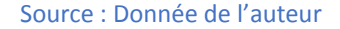

Une base de données a également été créée sur le site de Vuforia pour l'ajout des marqueurs : les targets images.

#### 6.4.2. Carte

La carte est l'élément central du fonctionnement du Rallye du shopping qui doit permettre aux participants de s'orienter et de visualiser l'emplacement des différents commerces à visiter, c'est pourquoi il s'agit de la première fonctionnalité à avoir été implémentée.

Après plusieurs tests et de nombreuses recherches, il s'est avéré que le travail nécessaire à la création d'un code complet pour l'utilisation d'une carte dynamique et interactive est fastidieux d'autant plus que le temps à disposition ne le permettrait pas. Les aspects dynamiques et interactifs sont ici importants pour faciliter la navigation et rendre l'utilisation de l'application agréable et utile. Afin de ne pas réinventer la roue, il a donc été décidé d'implémenter une extension puisqu'il en existe de très performantes dans le domaine et de l'adapter selon les besoins.

Le choix s'est porté sur Online Maps, une extension performante et offrant de nombreuses fonctionnalités en plus de sa facilité d'utilisation. Parmi les caractéristiques d'Online Maps on retrouve la possibilité d'intégrer des cartes online et offline, une compatibilité avec iOS et Android, des cartes 2D et 3D avec relief, la prise en charge des services Web API Google, des cartes multilingues avec possibilité de personnalisation, la prise en charge de textures, la simulation de

données GPS etc. (Infinity code, 2017) La possibilité d'intégrer des cartes offlines est intéressante puisque de ce fait on n'oblige pas l'utilisateur à disposer d'une connexion afin de pouvoir profiter du service. Pendant le rallye, seule une connexion pour le téléchargement de l'application sera alors nécessaire. Le GPS devra quant à lui être fonctionnel puisqu'il permet d'une part au joueur de profiter des fonctionnalités de navigation mais aussi pour que l'application puisse utiliser les coordonnées de positionnement des participants pour le bon fonctionnement du jeu. Il est également nécessaire pour la récolte de données liées aux positions. Les marqueurs de position vont quant à eux faciliter l'indication de l'emplacement des commerces et la simulation des positions GPS sera utile lors des tests.

L'extension peut être achetée via l'Asset store d'Unity pour un prix de 60\$. Une fois achetée, l'extension peut être réutilisée et intégrée dans n'importe quel autre projet Unity nécessitant l'utilisation de cartes.

La scène « Map » destinée à l'utilisation de la carte a été créée dans Unity. À partir de cette scène le joueur peur visualiser le positionnement des commerces à visiter (indiqués par le marqueur de position vert), ainsi que ceux qui ont été validés (indiqué par un vu). Lors du clic sur l'un des marqueurs, on obtient le nom du commerce qui y est associé. La position du joueur selon les coordonnées GPS de son appareil est également affichée sur la carte et est représentée par un point noir.

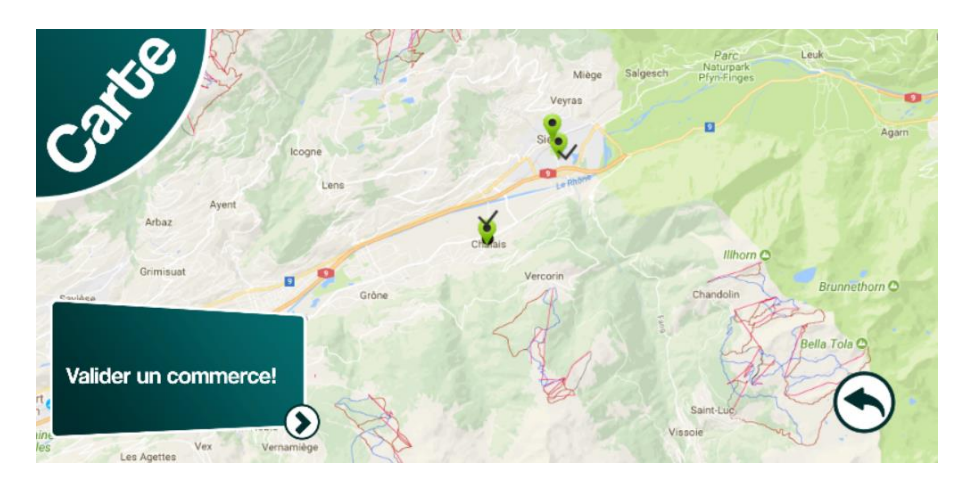

**Figure 22 : Scène « Map »**

Source : Donnée de l'auteur

Afin de gérer toute la logique en lien avec la carte, un nouveau script a été créé « MapManager ». Dans un premier temps, tous les marqueurs de position de la carte sont récupérés depuis les scripts d'Online Maps afin de créer une liste des commerces représentés par la classe « Shop ». A partir de cette liste, il est alors possible de gérer et d'afficher les commerces sur la carte selon s'ils ont déjà été validés ou non.

#### 6.4.3. Validation d'un commerce

À partir de la carte, le joueur peut cliquer sur le bouton pour ouvrir la scène destinée à valider un commerce. L'utilisateur doit alors trouver le marqueur puis viser l'élément qui apparaît en réalité augmentée afin de valider sa venue dans le commerce. Un seul marqueur est utilisé pour la validation des différents commerces.

L'image utilisée comme marqueur a été ajoutée à la base de données des images targets Vuforia. Cette base de données est ensuite téléchargée pour être importée dans Unity. Il suffit alors d'ajouter l'objet « ImageTarget » dans la scène et de sélectionner l'image que l'on souhaite utiliser comme marqueur depuis l'inspecteur.

La caméra de base doit être supprimée de la scène et remplacée par l'ARCamera de Vuforia et être configurée pour son fonctionnement avec les images target. Les éléments qui doivent s'afficher lorsque le marqueur est reconnu sont simplement ajoutés à la scène en tant qu'enfant de l'objet « ImageTarget ». Il s'agit ici d'une maison obtenue à partir d'un package gratuit de l'Asset Store « Medieval Town : Exteriors ».

Pour savoir quel commerce doit être validé, les coordonnées GPS sont utilisées. C'est le commerce le plus proche de la position du joueur qui est validé sur la carte. Afin d'éviter que le joueur ne puisse valider plusieurs commerces à partir du même marqueur, il doit se trouver à une distance minimum d'un commerce pour que la validation soit acceptée. Lorsque la validation est effectuée, la scène « Map » est chargée et le commerce y est indiqué comme validé.

#### 6.4.4. Mini-jeu : Labyrinthe

Pour le développement du prototype il n'était pas possible de pouvoir réaliser un mini-jeu directement lié à l'environnement et en cohérence avec un commerce. Un mini-jeu générique a donc été créé. Le choix du mini-jeu permet de montrer de manière concrète le fonctionnement de la réalité augmentée ainsi que quelques aspects de son potentiel. Le mini-jeu développé est un labyrinthe qu'il faut traverser pour pouvoir découvrir le contenu du coffre qui se trouve à l'opposé de l'emplacement de départ. Le joueur doit veiller à ne pas toucher les branches pourvues d'épines ou il devra recommencer depuis le point de départ. Idéalement le marqueur devrait être imprimé sur une surface assez grande pour permettre des déplacements suffisamment importants.

#### **Figure 23 : Mini-jeu du labyrinthe**

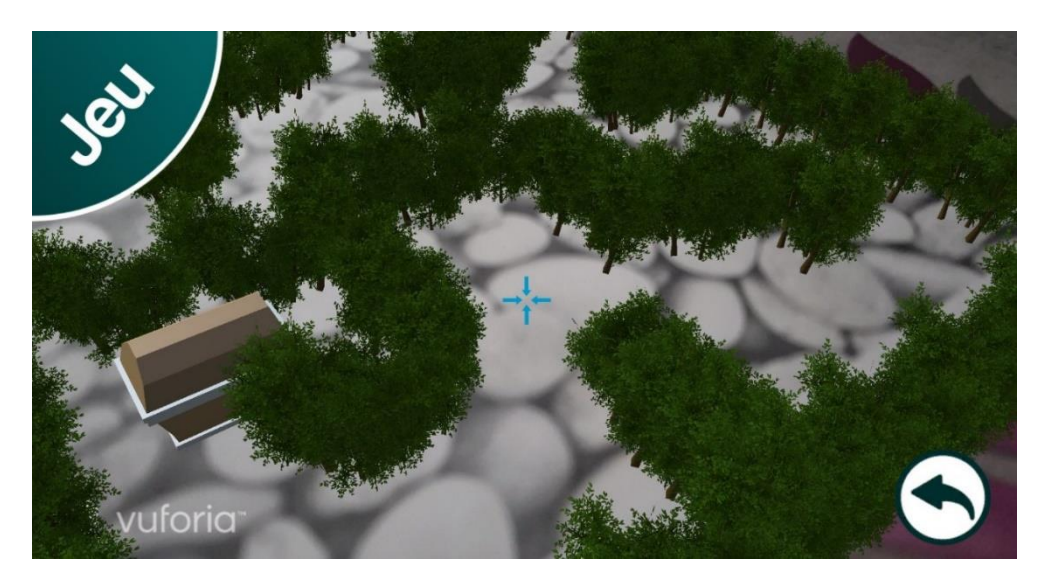

Source : Donnée de l'auteur

Dans un premier temps, il a fallu créer le labyrinthe dans la scène. Le modèle 3D du buisson utilisé a été téléchargé via l'Asset Store. Le package téléchargé est gratuit et il s'agit du « NatureStarterKit2 ». Le coffre vient d'un autre package qui est, comme son nom l'indique, également gratuit : « Low Poly : Free pack ». Les buissons ont été disposés sur le marqueur de manière à créer un labyrinthe et un collider se trouve sur chacun d'eux afin de pouvoir gérer les collisions avec la caméra. Lors d'une collision, un message apparaît pour indiquer au joueur qu'il a perdu et qu'il doit à nouveau viser le point de départ pour recommencer la partie. Des colliders

sont également présents sur l'élément de départ de façon à gérer le début de la partie ainsi que sur le coffre afin d'annoncer la victoire lorsque le joueur a réussi à atteindre ce dernier.

#### 6.4.5. La persistance des données

Pour permettre au joueur de retrouver le jeu dans le même état après l'avoir quitté, il a fallu mettre en place la persistance des données. L'objectif est de sauvegarder tous les éléments liés à la progression du joueur tels que les commerces visités, le nombre de points obtenus et les éléments débloqués s'il y en a comme le mini-jeu dans le cas du prototype. Le script « GameControl » gère tous les aspects liés à la persistance des données. Cette classe ne devant pas pouvoir être instanciée plus d'une fois, le pattern « Singleton » a été utilisé afin de s'assurer qu'il n'existe qu'un seul et unique objet de la classe. La gestion des sauvegardes et des chargements s'effectue via les méthodes Save() et Load() de la classe.

#### 6.4.6. Scanner de paysage

Etant-donné que les essais d'utilisation de la géolocalisation pour afficher des informations à un endroit précis ne se sont pas montrés concluants avec le SDK Kudan, il a été décidé de tenter l'expérience avec Vuforia et le principe de marqueurs. Pour ce faire, les entrées de bâtiments ont été photographiées pour être utilisées en tant que marqueurs. A noter que les photos ont été prises à un moment de la journée offrant de bonnes conditions. Plusieurs commerces doivent pouvoir afficher des informations sur leur devantures, il y a donc plusieurs image target sur une même scène pour déclencher les informations à afficher. Le script «OnTrackUIDisplay » gère les éléments de l'interface à afficher en fonction de l'image target détectée.

## 1.1.1. Menu

La scène « Menu » contient quatre boutons dont trois qui permettent d'ouvrir les différentes autres scènes, dans l'ordre : « Map » pour accéder à la carte, « Maze » pour ouvrir le mini-jeu du labyrinthe et « Shop » qui est la scène de validation d'un commerce.

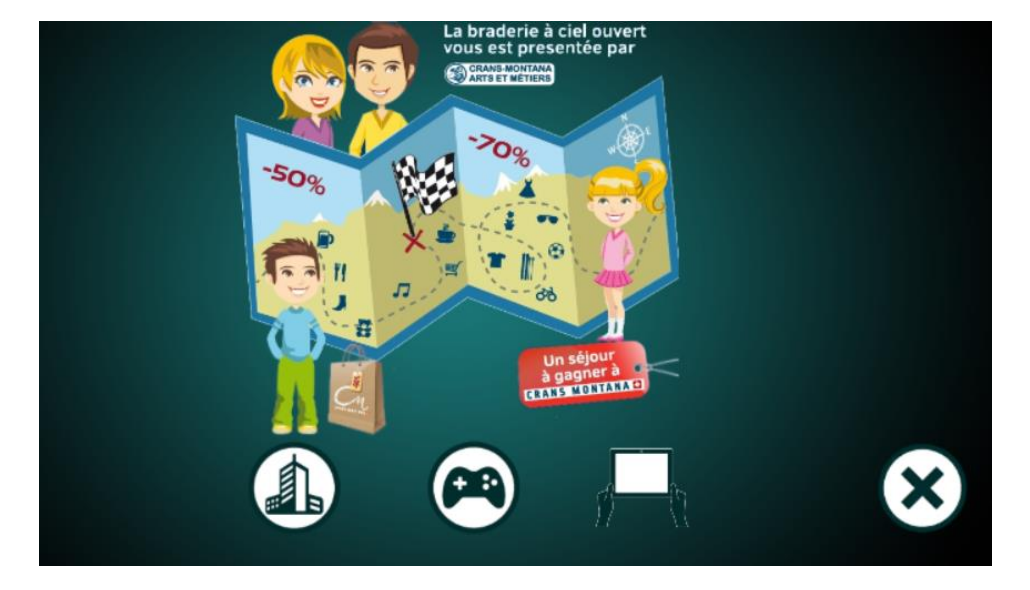

**Figure 24 : Scène « Menu »**

Source : Donnée de l'auteur

Le bouton du milieu pour accéder au mini-jeu est grisé lorsqu'on ouvre l'application pour la première fois. Un premier commerce doit être validé pour débloquer l'accès au jeu du labyrinthe. Le denier bouton, la croix, permet de quitter l'application.

## 1.2. Tests et résultats

Les tests fonctionnels ont été réalisés de manière manuelle, dans un premier temps sur PC (Personal Computer) directement dans Unity grâce à l' « Instant Game Preview ». Ces premiers tests passés un built est alors créé pour effectuer le test sur smartphone Android. Les tests sur smartphones ont été effectués sur deux modèles différents afin de prendre en compte les différences de performance et éventuellement de précision du GPS. L'un des deux modèles est un Samsung Galaxy S8 et le second un Samsung Galaxy J1.

Afin de faciliter les tests et débogage sur smartphone, adb logcat a été utilisé en wifi. Il est alors possible dans l'invite de commande Windows de récupérer les logs du smartphone et de les filtrer pour Unity.

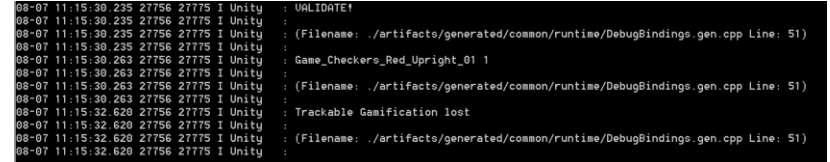

**Figure 25 : Récupération des logs du smartphone pour Unity sur Windows**

#### Source : Donnée de l'auteur

L'une des difficultés concerne tous les tests liés aux coordonnées GPS. Sur PC, les coordonnées ont dû être simulées et entrées manuellement. Pour la position de l'utilisateur lors de l'utilisation de la navigation il est possible via l'inspecteur des scripts d'Online Maps, d'entrer une coordonnée simulée. Les autres positions ont été entrées en dur dans le code. Pour effectuer les tests sur smartphones, les positions correspondant à des commerces ont été indiquées à des lieux à proximité de la position réelle pour pouvoir réaliser des tests concrets en se déplaçant. Ces tests ont permis de vérifier que le test de proximité d'un commerce, afin qu'il soit ou non validé lors de l'utilisation du marqueur, fonctionne comme attendu.

Concernant le scanner de paysage, l'utilisation des marqueurs en extérieur n'est probablement pas la méthode la plus adaptée. En effet, selon la luminosité et les conditions météorologiques ainsi que la qualité du capteur, il se peut que le marqueur ne soit pas reconnu et que par conséquent les informations ne s'affichent pas. De plus, en théorie le nombre d'images target n'est pas limité dans une scène mais il faut toutefois tenir compte que cette pratique nécessite une plus grande capacité de stockage. Son utilisation pourrait donc être limitée selon le nombre de commerces participants par la mémoire nécessaire au stockage des marqueurs. Une licence Vuforia doit être achetée pour un produit commercial et la licence Cloud permet le stockage des images justement sur le cloud.

Des tests d'utilisabilités ont aussi été effectués pour voir de quelle façon l'utilisateur utilise instinctivement l'application. L'un des grands défis de la réalité augmentée, technologie encore peu utilisée du grand public, est de faire comprendre facilement à l'utilisateur ce qu'il doit réaliser et avec le moins d'explications possibles. Les retours de ces tests ont aussi révélé l'importance pour l'utilisateur d'obtenir un feedback sur toutes les actions qu'il effectue, même les plus

LE NUMERO I MONDIAL<sup>LE</sup>

simples.

## **Conclusion**

Ce travail montre que la réalité augmentée ne peut se suffire à elle-même et qu'elle doit être utilisée afin de servir des objectifs. Soit elle répond à une problématique, soit elle vient se greffer à un service qui y répond pour la plus-value que son intégration apporte. Il est important de savoir ce que l'on désire offrir et d'avoir une vision claire des objectifs. C'est pour cette raison qu'une grande partie de ce travail repose sur le concept de gamification ainsi que sur l'utilisation d'une méthodologie qui vient répondre aux objectifs business. Cette phase était indispensable afin d'apporter une solution viable et durable. La réalité augmentée vient s'y greffer dans le but de proposer une expérience enrichissante et innovante.

La proposition de solution ainsi que le prototype ont obtenu de bons retours du client qui confirme son envie de concrétiser le projet. Il faut toutefois tenir compte que la proposition a été réalisée selon la situation actuelle. L'amélioration continue et la veille technologique sont donc nécessaires tout au long de la mise en œuvre et après le déploiement. La solution actuelle doit également être complétée par un scénario et un univers visuel cohérents destinés à créer une identité pour l'immersion du joueur. Elle est aussi perfectible et devra être adaptée selon plusieurs facteurs dont les possibilités technologiques et la réalité du contexte qui évoluent de jour en jour.

Pour remédier à certaines difficultés rencontrées, d'autres pistes doivent être envisagées. L'utilisation de Beacons en substitution des marqueurs pour le scanner de paysage peut être une de ces pistes. Il est toutefois nécessaire de peser le pour et le contre selon la plus-value réelle apportée en fonction des coûts à investir. La proposition actuelle peut dans cette optique servir à analyser l'utilisation qu'est faite de cette fonctionnalité.

L'avenir de l'AR nous réserve probablement bien des surprises et il faut y rester attentif. L'amélioration continue de la performance des devices et frameworks va ouvrir de nouvelles possibilités. La gamification risque également de prendre de plus en plus d'ampleur et va probablement faire partie intégrante du fonctionnement de notre société. Il est donc aussi important d'y tenir compte et de suivre son évolution pour pouvoir la mettre en œuvre de la meilleure des façons.

## Références

- advergame.fr. (2017, Juillet). *Gamification : le badge ne suffit pas.* Récupéré sur advergame.fr: http://www.advergame.fr/gamification-le-badge-ne-suffit-pas
- André, T. (2017, Juillet 12). *Quelques démos d'ARKit le framework Apple qui va accélérer la réalité augmentée.* Récupéré sur Futurs.io: https://medium.com/futurs-io/quelquesd%C3%A9mos-darkit-le-framework-apple-qui-va-acc%C3%A9l%C3%A9rer-lar%C3%A9alit%C3%A9-augment%C3%A9e-la-troisi%C3%A8me-va-60acba9df3af

Apple. (2017, Juillet). *ArKit.* Récupéré sur Apple Developer: https://developer.apple.com/arkit/

- Augment. (2017, Mars). *Augment's Essential Guide To Augmented Reality.* Récupéré sur Augment: http://www.augment.com/blog/wp-content/uploads/2016/09/Augments-Essential-Guide-to-Augmented-Reality.pdf
- Auré. (2017, Juin 21). *Apple et Ikea collaborent pour créer une application shopping de réalité augmentée*. Récupéré sur Journal du geek: http://www.journaldugeek.com/2017/06/21/apple-ikea-application-realite-augmentee/
- B, L. (2017, Juillet 31). *Tylko : « Nous avons été les tout premiers à concevoir ce genre d'application, 3 ans avec Ikea »*. Récupéré sur Réalite-virtuelle.com: http://www.realitevirtuelle.com/benjamin-kuna-tylko-application-realite-augmentee-ikea-3107
- benicourt.com. (2014, Décembre 8). *Unreal Engine vs Unity 3D : mon choix final*. Récupéré sur benicourt.com: http://www.benicourt.com/blender/2014/12/unreal-engine-vs-unity-3dmon-choix-final/
- Bergounhoux, J. (2015, Mars 5). *Unreal, Unity, Valve : trois moteurs de jeux vidéo, trois business models*. Récupéré sur L'Usine Digitale: http://www.usine-digitale.fr/editorial/unreal-unityvalve-trois-moteurs-de-jeux-video-trois-business-models.N317270

Boelen, C. (2017, Février 10). *Bol.com teste la réalité augmentée*. Récupéré sur Gondola:

http://www.gondola.be/fr/news/digital/bolcom-teste-la-realite-augmentee

- Boisgard, M. (2017, Janvier 5). *Google et Gap dévoile le shopping en réalité augmentée avec Tango*. Récupéré sur GoGlasses: https://www.goglasses.fr/realite-augmentee/google-gapshopping-realite-augmentee-tango
- Bresson, K. (2017, Mars 30). *#Startup : Tylko, les meubles sur mesure polonais débarquent en France !Kevin Bresson*. Récupéré sur 1001 Startups: http://1001startups.fr/startup-tylkoles-meubles-sur-mesure-polonais-debarquent-en-france/
- Caussil, J.-N. (2017, Avril 19). *Quand le digital permet à Kiabi… d'occuper les enfants*. Récupéré sur LSA Commerce Connecté: https://www.lsa-conso.fr/quand-le-digital-permet-a-kiabi-doccuper-les-enfants,258186
- Ciolfi, M. (2017, Juin 22). *Une application de réalité augmentée pour Apple et Ikea*. Récupéré sur http://www.lesnumeriques.com: http://www.lesnumeriques.com/electromenager/application-realite-augmentee-pourapple-ikea-n64113.html

Collon, A. (2016). *La puissance de la gamification.* Atlande.

- Comment ça marche . (2017, Juillet). *Réalité augmentée: avantages et exemples d'utilisation .* Récupéré sur Comment ça marche : http://www.commentcamarche.net/faq/46569 realite-augmentee-avantages-et-exemples-d-utilisation#avantages-et-valeur-ajoutee-dela-realite-augmentee
- Crans Montana. (2017, Mars). *Rallye du Shopping* . Récupéré sur Crans Montana: https://www.cransmontana.ch/fr/agenda/?&idcmt=Partenaire\_Event\_98d099ad6605af3e0f9c7ffa1feaacf1
- Create 3D Games. (2017, Juin). *Unity 5 vs Unreal Engine 4*. Récupéré sur Create 3D Games: https://create3dgames.wordpress.com/2015/09/07/unity-5-vs-unreal-engine-4/

Davis, N. (2017, Juillet). *Augmented Reality SDK Comparison.* Récupéré sur Social Compare:
http://socialcompare.com/fr/comparison/augmented-reality-sdks

- Digi-Capital. (2017, Janvier). *After mixed year, mobile AR to drive \$108 billion VR/AR market by 2021*. Récupéré sur Digi-Capital: http://www.digi-capital.com/news/2017/01/after-mixedyear-mobile-ar-to-drive-108-billion-vrar-market-by-2021/#.WYlujH2nEkv
- d'Urso, G. (2017, Juillet 14). *Grâce à la réalité augmentée, un village médiéval tessinois nous immerge dans son passé*. Récupéré sur Le Temps: https://www.letemps.ch/suisse/2017/07/14/grace-realite-augmentee-un-villagemedieval-tessinois-immerge-passe
- el Gamificator. (2012, Mai 22). *La gamification d'Amy Jo Kim.* Récupéré sur el Gamificator: http://www.elgamificator.com/amy-jo-kim-gamification
- Grover, D. (2013, Août 8). *AR background history and terminology*. Récupéré sur wiki.mq.edu.au: https://wiki.mq.edu.au/display/ar/AR+background+history+and+terminology
- Herrenschneider, D. (2016, Septembre 11). *Comparaison entre Unity 5 et Unreal Engine 4*. Récupéré sur Supinfo: https://www.supinfo.com/articles/single/2139-comparaison-unity-5-unreal-engine-4
- Idées Locales. (2017, Mars). *Le Kinect Shop, une cabine d'essayage en réalité augmentée*. Récupéré sur Idées Locales: http://www.ideeslocales.fr/le-kinect-shop-une-cabinedessayage-en-realite-augmentee/
- igeneration. (2016, Juillet). *La chasse au trésor modernisée avec iBeacon et la réalité augmentée.* Récupéré sur igeneration: https://www.igen.fr/ailleurs/2016/07/la-chasse-au-tresormodernisee-avec-ibeacon-et-la-realite-augmentee-96449
- Infinity code. (2017, Juillet). *Online Maps.* Récupéré sur Infinity code: http://infinitycode.com/en/products/online-maps
- Kazovskaja, D. (2016, Mars 1). *Top 5 Tools for Creating.* Récupéré sur Azoft: http://cases.azoft.com/top-5-tools-creating-augmented-reality-apps/

Koch, S. (2013, Août 26). *Le catalogue 3D d'Ikea rate la mesure*. Récupéré sur Tribune de Genève: http://www.tdg.ch/high-tech/hard-software/Le-catalogue-3D-d-Ikea-rate-lamesure/story/21092789

Kudan. (2017, Juillet). *Princing.* Récupéré sur Kudan: https://www.kudan.eu/ar-sdk-pricing/

- La Réalité Augmentée. (2017, Mars). *La fantastique épopée de la réalité augmentée*. Récupéré sur La Réalité Augmentée: http://www.larealiteaugmentee.info/histoire-realite-augmentee/
- La réalité augmentée. (2017, Mars). *Réalité augmentée: définition, principes usages*. Récupéré sur La réalité augmentée: http://www.larealiteaugmentee.info/definition-principefonctionnement/
- Labbe, P. (2017, Mars 20). *Cabine d'essayage virtuelle : la réalité augmentée au secours du ecommerce*. Récupéré sur Réalite-virtuelle.com: http://www.realite-virtuelle.com/cabineessayage-virtuelle-ar
- Labbe, P. (2017, Juin 16). *Ikea développe avec Apple une application en réalité augmentée*. Récupéré sur http://www.realite-virtuelle.com: http://www.realite-virtuelle.com/ikeaapple-application-ra-1606
- L'ADN. (2011, Juin 14). *Cabine d'essayage virtuelle pour Topshop*. Récupéré sur L'ADN: http://www.ladn.eu/mondes-creatifs/top-des-pubs/cabine-dessayage-virtuelle-pourtopshop/
- Lecamus, V. (2017, Mai 18). *Houzz lance une fonctionnalité RA qui permet de « tester » les meubles avant de les acheter*. Récupéré sur Immobilier2.0: https://immo2.pro/actualiteimmobilier/houzz-lance-fonctionnalite-realite-augmentee-permet-de-tester-meubles-deacheter/
- Louchart, S. (2014, Septembre 19). *On vous ment ! Les iBeacons ne permettent pas de vous localiser au mètre près*. Récupéré sur presse Citron: https://www.presse-citron.net/onvous-ment-les-ibeacons-ne-permettent-pas-de-vous-localiser-au-metre-pres/
- Marchand, J. (2017, Mai 2). *La réalité augmentée pour transformer le commerce de détail*. Récupéré sur Infopresse: http://www.infopresse.com/article/2017/5/2/la-realiteaugmentee-pour-transformer-le-magasinage-au-detail
- Maubon, G. (2017, Mars). *C'est quoi la réalité augmentée?* . Récupéré sur Association de promotion de la réalité augmentée : http://www.augmented-reality.fr/cest-quoi-larealite-augmentee/
- Mendrisiotto Turismo. (2017, Mai 22). *Comunicati ai media.* Récupéré sur Mendrisiotto Turismo: http://www.mendrisiottoturismo.ch/it/metanavigazione/media/comunicatiStampa.html
- Montbeillard, A. D. (2010, Octobre 21). *Kiabi mise sur la réalité augmentée*. Récupéré sur ecommercemag.fr: http://www.ecommercemag.fr/Thematique/strategies-omni-canal-1009/Breves/Kiabi-mise-sur-la-realite-augmentee-35715.htm#JW6txf51FxKcUvLL.97
- Muletier, C., Bertholet, G., & Lang, T. (2014). *La Gamification ou l'art d'utiliser les mécaniques du jeu dans votre business.* Eyrolles.
- Next51.net. (2010, Mai 23). *Tissot lance une application en réalité augmentée 3D*. Récupéré sur Next51.net: http://www.next51.net/Tissot-lance-une-application-en-realite-augmentee-3D\_a1450.html
- Pirotte, J. (2016, Avril 15). *Quelles différences entre réalités augmentée, virtuelle et mixte?* Récupéré sur Réalite-virtuelle.com: http://www.realite-virtuelle.com/difference-realiteaugmentee-virtuelle
- Priebatsch, S. (2010, Juillet). *La couche de jeu au dessus du monde.* Récupéré sur TED: https://www.ted.com/talks/seth\_priebatsch\_the\_game\_layer\_on\_top\_of\_the\_world?lan guage=fr#t-207631
- Program Ace. (2015, Novembre 4). *Unity VS Unreal Engine 4: Battle of Giants*. Récupéré sur Program Ace: https://program-ace.com/press-room/articles/unity-vs-unreal-engine-4 battle-of-giants
- Puncky Game. (2014, Octobre 26). *Les typologies de joueurs : le Bartle test .* Récupéré sur Puncky Game: https://punchygame.wordpress.com/2014/10/26/les-typologies-de-joueurs-lebartle-test/
- Réalité-Virtuelle.com. (2017, Mars). *Définiton réalité augmentée - Qu'est-ce que la RA?* Récupéré sur Réalité-Virtuelle.com: http://www.realite-virtuelle.com/definition-realite-augmentee
- Rio, J.-L. (2016, Janvier 25). *La Gamification.* Récupéré sur Jean-Luc RIO, Facilitateur de changement et de talents: https://riojeanluc.com/2016/01/25/la-gamification/
- Roger, C. (2017, Juin 7). *TopShop utilise la réalité virtuelle pour ses campagnes marketing*. Récupéré sur Réalité Virtuelle 360°: https://www.realitevirtuelle360.com/topshop-utiliserealite-virtuelle-campagnes-marketing/
- Roukounaki, K. (2015, Mars 16). *Top 5 Tools for Augmented Reality in Mobile Apps.* Récupéré sur Developer Economics: https://www.developereconomics.com/top-5-tools-foraugmented-reality-in-mobile-apps
- Schmidt, J. (2017, Janvier 20). *8 Best augmented reality SDK for AR development for iOS and Android in 2017.* Récupéré sur Think Mobiles: https://thinkmobiles.com/blog/best-ar-sdkreview/
- StoriaBox. (2017, Mais). *Visites scénarisées technologiques et innovantes*. Récupéré sur StoriaBox: https://mtis.ch/storiabox/
- Strange, A. (2017, Juin 22). *Apple ARKit developer beats IKEA to the punch with AR furniture app*. Récupéré sur Mashable: http://mashable.com/2017/07/22/arkit-furniture-appaugmented-reality/#tBEwrlMzwsqI
- Trudel, V. (2014, Mars 14). *Qu'est-ce que les beacons et à quoi servent-ils?* Récupéré sur Chalifour: https://www.chalifour.net/technologie/beacons/
- übergizmo. (2017, Mai 27). *Un aéroport britannique installe des beacons Bluetooth pour offrir une navigation en réalité augmentée aux voyageurs*. Récupéré sur übergizmo:

http://fr.ubergizmo.com/2017/05/27/aeroport-britannique-beacons-bluetoothnavigation-realite-augmentee.html?inf\_by=597dec6d681db8a62e8b488e

Unity 3D. (2017, Juin). *Products*. Récupéré sur Unity 3D: https://unity3d.com/fr/unity

- University of Exeter Blogs. (2017, Mars). *Whats is augmented reality?* Récupéré sur University of Exeter Blogs: http://blogs.exeter.ac.uk/augmentedreality/files/2011/07/University-of-Exeter-What-is-AR-Factsheet.pdf
- Unreal Engine . (2014, Juin). *Frequently Asked Questions (FAQ)*. Récupéré sur Unreal Engine : https://www.unrealengine.com/faq
- Vidal, N. (2016, Novembre 30). *Pourquoi choisir Unity*. Récupéré sur Openclassrooms: https://openclassrooms.com/courses/realisez-votre-premier-jeu-video-avecunity/pourquoi-choisir-unity
- Vong, D. (2014, Novembre 3). *Le grand pari de la géolocalisation InDoor avec la recette Beacons*. Récupéré sur NetLubies: https://netlubies.wordpress.com/2014/11/03/beacons-lanouvelle-recette-de-geolocalisation-indoor/
- Vuforia. (2017, Juillet). *Princing.* Récupéré sur Vuforia: https://developer.vuforia.com/pricing
- Web&Luxe. (2010, Novembre 23). *Shiseido, son Realtime Makeup Simulator (RMS) utilisant la réalité augmentée arrive enfin en France*. Récupéré sur Web&Luxe: http://www.webandluxe.com/11/2010/shiseido-son-realtime-makeup-simulator-rmsutilisant-la-realite-augmentee-arrive-enfin-en-france/
- Web&Luxe. (2011, Mai 13). *La kinect au service de la réalité augmentée pour les cabines d'essayage TopShop*. Récupéré sur Web&Luxe: http://www.webandluxe.com/05/2011/lakinect-au-service-de-la-realite-augmentee-pour-les-cabines-dessayage-topshop/
- Weber, J. (2016, Août). Designing engaging experiences with location-based augmented reality games for urban tourism environments.
- Wikipedia. (2017, Juin). *Liste de moteurs de jeu*. Récupéré sur Wikipedia: https://fr.wikipedia.org/wiki/Liste\_de\_moteurs\_de\_jeu
- Wikitude. (2017, Juillet). *Augmented Reality SDK.* Récupéré sur Wikitude: http://www.wikitude.com/products/wikitude-sdk/

Wikitude. (2017, Juillet). *Store.* Récupéré sur Wikitude: https://www.wikitude.com/store/

## Annexe I : Questionnaire commerçant

- 1. Qu'attendiez-vous de l'événement ? quel était pour vous l'objectif principal ? Court terme ? Long terme ?
- 2. Est-ce que cet objectif a été atteint ? Pourquoi ?

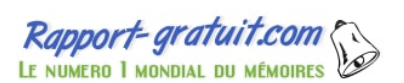

- 3. Avez-vous communiqué autour de l'événement ? De quelle façon ?
- 4. Quelle animation avez-vous organisée ?
- 5. Avez-vous déjà prévu une animation pour la prochaine édition ? Si oui laquelle ?
- 6. Avez-vous eu le sentiment que les participants étaient satisfaits ? Avez-vous obtenu des retours concrets ? Si oui lesquels ?
- 7. Que pensez-vous de remplacer la carte par une application ?
- 8. Seriez-vous intéressé par obtenir des données statistiques ? Lesquelles ?
- 9. Seriez-vous prêt à proposer des avantages en dehors de l'événement ? Si oui de quel type ?
- 10. Connaissez-vous la réalité augmentée ?
- 11. Avis sur la technologie ?
- 12. Suggestions ?

Rapport-gratuit.com

## Annexe II : Questionnaire participant

- 1. Comment avez-vous pris connaissance de l'événement ?
- 2. Qu'est-ce que vou[s en attendiez](http://www.rapport-gratuit.com/) (divertissement, avantages, moment en famille) ?
- 3. Vous souvenez-vous des activités auxquels vous (votre famille, enfants) avez participés ? Si oui lesquelles ?
- 4. Avez-vous fait l'ensemble du rallye ?
- 5. Avez-vous gagné un prix ?
- 6. Qu'est-ce qui vous a plu / déplu ?
- 7. Est-ce que vous recommanderiez l'événement ? Pourquoi ?
- 8. Que pensez-vous de remplacer la carte par une application ?
- 9. Est-ce que vous et/ou vos enfantsjouez à des jeux sur smartphone / tablette ? Si oui lesquels ?
- 10. Est-ce que vous seriez intéressé par obtenir des réductions en dehors de l'événement en utilisant l'application ?
- 11. Est-ce que vous seriez encouragé à garder l'application en dehors de l'événement ? Pourquoi ?
- 12. Connaissez-vous la réalité augmentée ?
- 13. Quel est votre avis sur cette technologie ?
- 14. Intérêt ? Si oui lequel, sinon pourquoi ?
- 15. Suggestions ?

## Déclaration de l'auteur

« Je déclare, par ce document, que j'ai effectué le travail de Bachelor ci-annexé seul, sans autre aide que celles dûment signalées dans les références, et que je n'ai utilisé que les sources expressément mentionnées. Je ne donnerai aucune copie de ce rapport à un tiers sans l'autorisation conjointe du RF et du professeur chargé du suivi du travail de Bachelor, à l'exception de la personne qui m'a fourni les principales informations nécessaires à la rédaction de ce travail et que je cite ci-après : Nancy Constantin. »

Chalais, le 08.08.2017 **Nancy Zappellaz** Chalais, le 08.08.2017